# **Universidad Central "Marta Abreu" de Las Villas Facultad de Ingeniería Eléctrica Departamento de Automática y Sistemas Computacionales**

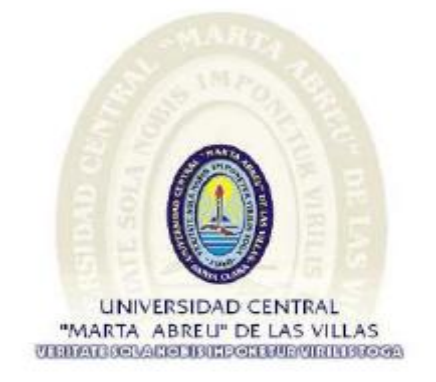

# Trabajo de Diploma

# **Implementación de maqueta para el control de velocidad de motores trifásicos asincrónicos**

Autora: Yissel Cristina Socarrás Guerra

Tutores: Ing. Samy Brito Barroso

Ing. Magdiel Jimenéz Jimenéz

Santa Clara

2014

"Año 56 de la Revolución"

# **Universidad Central "Marta Abreu" de Las Villas Facultad de Ingeniería Eléctrica Departamento de Automática y Sistemas Computacionales**

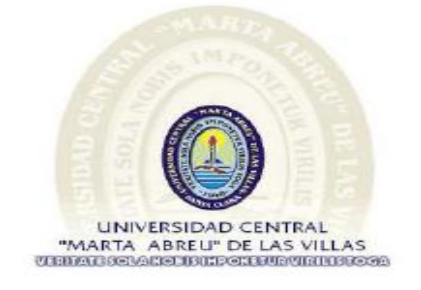

# Trabajo de Diploma

## **Implementación de maqueta para el control de velocidad de**

## **motores trifásicos asincrónicos**

Trabajo de Diploma presentado en opción al Título Académico de Ingeniero en Automática

Autora: Yissel Cristina Socarrás Guerra

email: [ysocarras@uclv.edu.cu](mailto:ysocarras@uclv.edu.cu)

Tutores: Ing. Samy Brito Barroso

email: samyb@uclv.edu.cu

Ing. Magdiel Jiménez Jiménez

email: jiji@uclv.cu

Santa Clara

2014

"Año 56 de la Revolución"

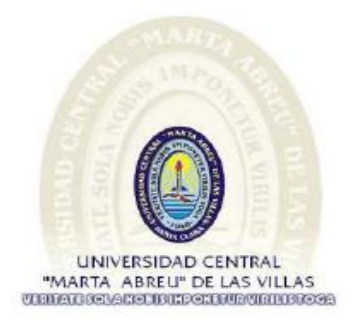

Hago constar que el presente Trabajo de Diploma fue realizado en la Universidad Central "Marta Abreu" de Las Villas como parte de la culminación de estudios de la especialidad de Ingeniería en Automática, autorizando a que el mismo sea utilizado por la Institución para los fines que estime convenientes, tanto de forma parcial como total, y que además no podrá ser presentado en eventos, ni publicados sin autorización de la Universidad.

### Yissel Cristina Socarrás Guerra

**\_\_\_\_\_\_\_\_\_\_\_\_\_\_\_\_\_\_\_\_\_\_\_\_\_\_\_\_\_\_\_\_\_\_\_\_\_\_**

Los abajo firmantes certificamos que el presente trabajo ha sido realizado según acuerdo de la dirección de nuestro centro y el mismo cumple con los requisitos que debe tener un trabajo de esta envergadura referido a la temática señalada.

### Yissel Cristina Socarrás Guerra

\_\_\_\_\_\_\_\_\_\_\_\_\_\_\_\_\_\_\_\_\_\_\_\_\_\_\_\_\_\_\_\_\_\_\_\_\_\_\_\_\_\_\_\_\_\_\_\_\_\_

\_\_\_\_\_\_\_\_\_\_\_\_\_\_\_\_\_\_\_\_\_\_\_\_\_\_\_ \_\_\_\_\_\_\_\_\_\_\_\_\_\_\_\_\_ Boris Luis Martínez Jiménez, Dr.C. Fecha Jefe del Departamento

\_\_\_\_\_\_\_\_\_\_\_\_\_\_\_\_\_\_\_\_\_\_\_\_\_\_\_ \_\_\_\_\_\_\_\_\_\_\_\_\_\_\_\_\_ Responsable ICT o J` de Carrera Fecha Responsable de

Información Científico-Técnica

### <span id="page-3-0"></span>**PENSAMIENTO**

*Y de repente te das cuenta, de que todo ha terminado, Ya no hay vuelta atrás ,lo sientes, y justo entonces, Intentas recordar en que momento comenzó todo, y descubres que todo empezó antes de lo que pensabas, mucho antes, y es ahí, justo en ese momento.... cuando te das cuenta de que las cosas solo ocurren una vez*

## **DEDICATORIA**

<span id="page-4-0"></span>A ella:

La esencia de mi vida, la amiga fiel e incondicional,

Mi ejemplo a seguir, las manos que me sostienen

Cuando ya no me quedan fuerzas, la que me da la fe

Y la confianza para luchar por mis sueños: a ti MAMA

Dedico este momento.

A Magaly por ser madre y amiga, por hacer de mi quien soy

y por ser siempre la luz al final del camino.

### Abuela:

A Mima mi abuela del alma Por siempre estar ahí para mí, Por mimarme y complacerme en todo, Por ser mi bastón y mi espada, Por hacer tuyos mis logros Por ser simplemente tú…

### **AGRADECIMIENTOS**

<span id="page-5-0"></span>*A mi mamá, por su confianza, amor y apoyo en todo momento.*

*A mi abuela por ser mi guía y por su fuerza en los momentos de inseguridad.*

*A mi padre, Tony que seguro hubiese querido disfrutar de este momento.*

*A Alfredo, por sustituir al padre que la vida me quitó, por su amor, amistad y apoyo incondicional, ven pronto.*

*A mi hermana Susel, porque a pesar de nuestras peleas, escuchó seminarios y repasos para pruebas como la más paciente de las oyentes.*

*A mis tíos Macy y Papito por decir siempre si ante mis incontables peticiones.*

*A mi chiqui Wilmer gracias por tu amor y por los lindos momentos que hemos compartido,TQM.*

*A mis compañeros del aula por compartir tantas batallas pero en especial a mis amigos Eliseo, Elizabeth, Eduardo, Sandy, Alvaro y Michel, ojalá la distancia no nos aleje ,los quiero mucho.*

*A mis amigas del cuarto y de la vida: Rizo, Rachel, Giselle, Lilié, Rachel Rabo, Eva, Leyanis, Patricia y Ruhaine, a Osmel y a Roberto por custodiarnos el cuarto y apoyarnos en todo.*

*A mis profesores por los buenos momentos y como no, por los malos que también enseñan.*

*A mi tutores, por brindarme sus conocimientos y por su preocupación por la culminación de este trabajo.*

*Al resto de mis familiares y amigos…*

*A todos, gracias.*

### **RESUMEN**

<span id="page-6-0"></span>El presente trabajo con carácter de innovación tecnológica tiene como finalidad dotar al laboratorio de Instrumentación y Control de una maqueta mediante la cual puedan realizarse prácticas reales en la carrera de Automática, su confección consiste en un lazo para la regulación de la velocidad de un motor trifásico asincrónico, compuesto por un variador de velocidad cuya función principal es regular la frecuencia de la tensión aplicada al motor, por lo que actúa como elemento de acción final dentro del lazo, como controlador se utiliza un PLC (Controlador Lógico Programable) el cual es el encargado de procesar los datos, tomar las respectivas acciones de control y enviar señales de mando al variador. La velocidad es medida por un tacogenerador el cual transmite una señal de voltaje al PLC, todo el sistema es supervisado por una Interfaz Hombre-Máquina la cual permite al usuario establecer el *setpoint* y visualizar el comportamiento de la variable.

# **TABLA DE CONTENIDOS**

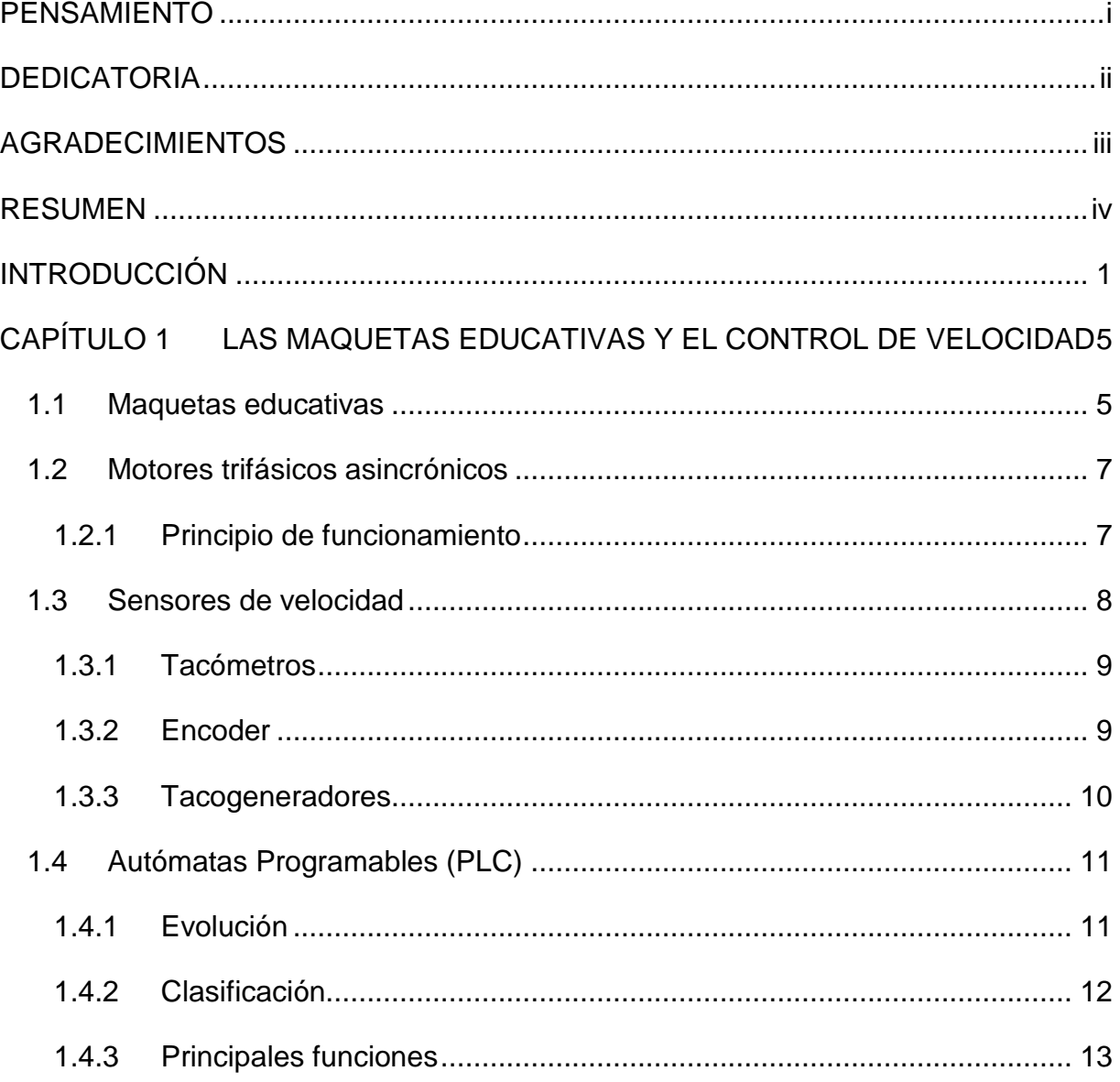

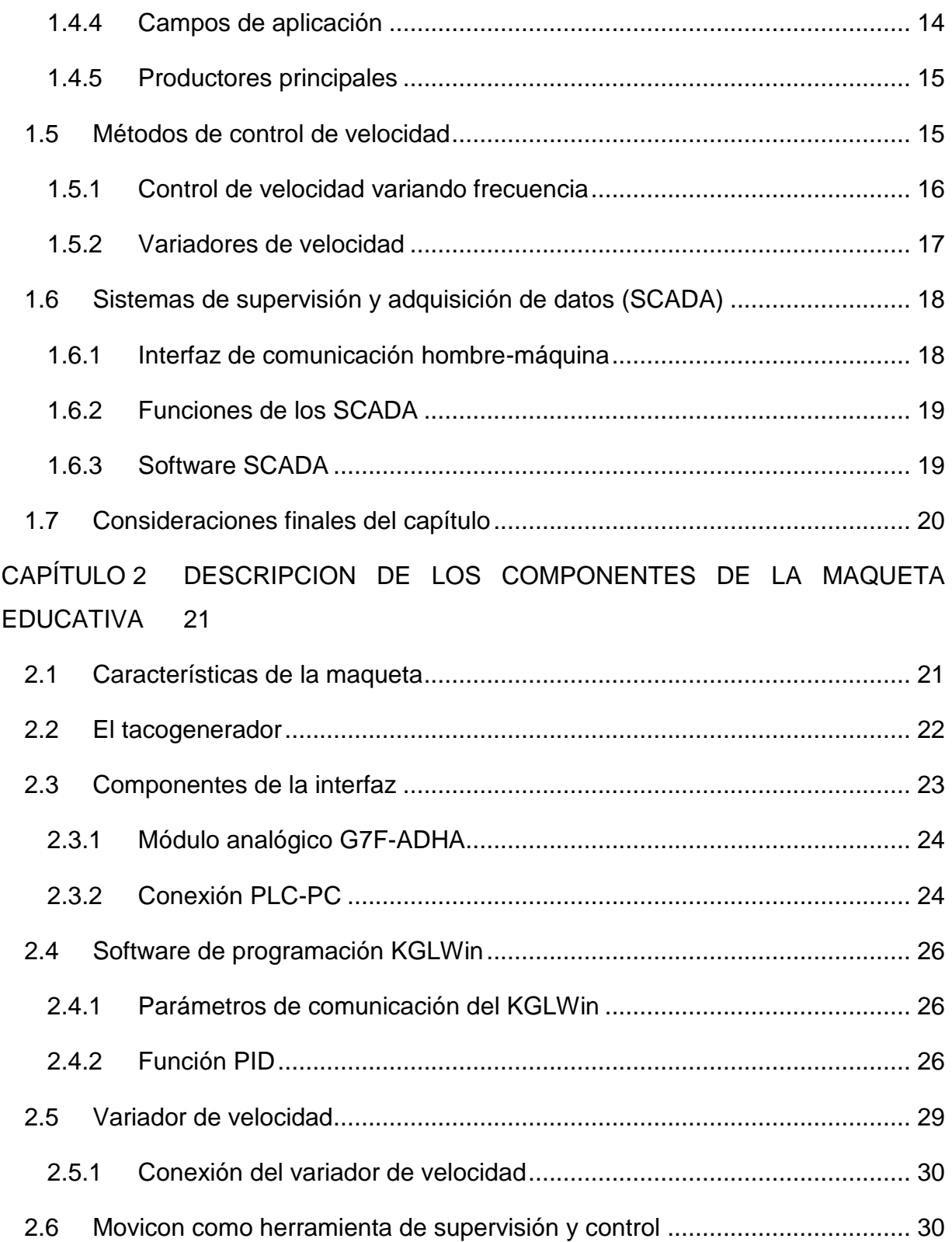

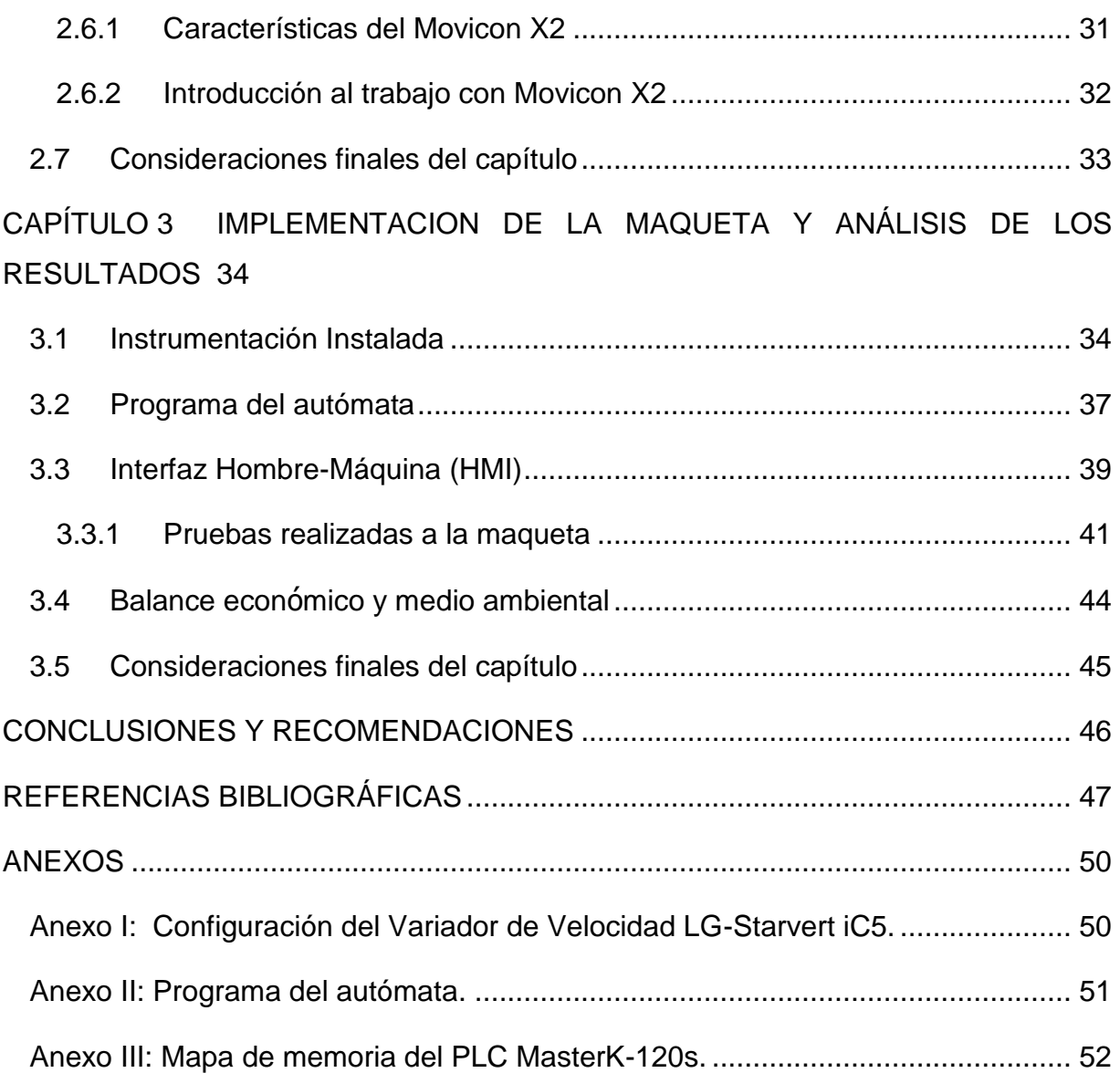

vii

### <span id="page-10-0"></span>**INTRODUCCIÓN**

El vertiginoso desarrollo científico-tecnológico alcanzado a esfera mundial hace necesaria la formación de profesionales capaces de desempeñarse en el campo de la producción industrial, pues los procesos son altamente automatizados, debido a la permanente incorporación de modernas tecnologías basadas en la electrónica y la computación. La operación de estos modernos procesos de producción industrial, requieren de profesionales que los conozcan en profundidad y que sepan aplicar las técnicas necesarias para su instalación, operación y mantenimiento (Borja 2007).

La enseñanza de disciplinas de carácter tecnológico, especialmente en los estudios de ingenierías, unen a su consabido grado de dificultad la necesidad de estudiar equipos e instalaciones industriales complejas, siendo necesario utilizar para ello equipamientos muy costosos que en muchas ocasiones no están disponibles.

Cuba no es una excepción en este aspecto, pues la situación económica existente limita la posibilidad de que los estudiantes se enfrenten a situaciones prácticas, esto trae consigo, la necesidad de implementar diversas alternativas como la implementación de maquetas con fines educativos.

Una maqueta es un dispositivo mediante el cual se puede representar, en una menor escala, procesos reales con un menor grado de dificultad que las plantas industriales, pero con un alto grado de exactitud permitiendo la investigación de los instrumentos más idóneos y controladores de mejores prestaciones, su uso contribuye a mejorar considerablemente la calidad de la enseñanza en carreras con un perfil profesional de control y automatización de procesos industriales(Carrión 2011).

Las maquetas surgen por la necesidad de investigar y probar nuevas variantes del control y de resistencia de los distintos materiales de fabricación, permitiendo avances en el desarrollo industrial sin necesidad de detener procesos para lograr una mayor eficiencia en las industrias (Martínez 2013).

En Cuba, se han realizado varias maquetas con fines educativos entre ellas:

Control de Velocidad de un motor de DC ( Gómez 2006).

 Modernización del lazo de nivel en la maqueta industrial de tres variables (Martínez 2013).

En la esfera internacional se pueden encontrar varios trabajos que muestran disímiles ejemplos de confección de maquetas con fines educativos entre ellos:

 "Integración internacional de plataformas de enseñanza a distancia de automatización con autómatas programables" (Mola 2010).

 "Desarrollo de equipo electrónico para su uso docente en materias tecnológicas" (Redondo 2012).

 $\triangleright$  "Aprendizaje en Automática mediante el acceso vía Internet a maquetas industriales" (Reguera 2012).

 "Diseño e implementación de un sistema de control de velocidad y posición mediante un servomotor" (Romero 2013).

 "Diseño e implementación de un sistema SCADA para el control remoto de un proceso basado en el software *MyScada e Information Server*" (Silva 2011).

 "Una herramienta para el control de procesos a través de Internet" (Páez 2004).

"Maqueta industrial para docencia e investigación" (M. Domínguez 2003).

 "Estudio de procesos de control de velocidad y posición Serie 540"(Alecop 2009).

En el departamento de Automática se han realizado diversos esfuerzos por mejorar las prácticas reales en laboratorios, para ello, se ha trabajado en la confección de maquetas de variables como: presión, temperatura y nivel; pero no se ha confeccionado una maqueta para controlar la variable velocidad, a través de autómatas programables, razón por la cual, surge la necesidad de preguntarse: ¿Cómo implementar el control de velocidad de un motor trifásico asincrónico, a partir de la disponibilidad de medios en el departamento de Automática?

Esta situación problémica lleva a la siguiente hipótesis: La confección de una maqueta permitirá la realización de un lazo para el control de la velocidad de motores trifásicos asincrónicos.

En consecuencia con esta problemática, los objetivos de esta investigación son los siguientes:

**Objetivos** 

Objetivo general.

 Confeccionar una maqueta que permita el control de velocidad de un motor trifásico asincrónico.

Objetivos específicos.

1. Identificar en la literatura especializada las principales tendencias en la implementación de maquetas.

2. Instalar la instrumentación adecuada.

3. Establecer la comunicación entre los componentes del lazo de control.

4. Diseñar en el software del autómata el programa para que realice la función de controlador.

5. Confeccionar una interfaz hombre-máquina que permita visualizar el comportamiento del lazo de control.

Para el desarrollo de este trabajo se aplican las siguientes tareas de investigación:

> La búsqueda de bibliografía sobre lo que en el mundo se ha hecho sobre las maquetas con fines educativos.

 $\triangleright$  El análisis de los instrumentos a utilizar en el lazo de control.

El estudio sobre el esquema de comunicación a emplear entre los distintos instrumentos que componen el lazo.

 El estudio sobre el autómata Master-K120s y su software de programación KGL Win.

El estudio sobre el software Movicon.

Organización del informe.

El informe de la investigación se estructurará en introducción, capitulario, conclusiones, referencias bibliográficas y/o bibliografía y anexos.

En la introducción se dejará definida la importancia, actualidad y necesidad del tema que se aborda y se dejarán explícitos los elementos del diseño teórico.

#### Capitulario

 CAPÍTULO I: En el capítulo nombrado "Las maquetas educativas y el control de velocidad" se abordan, las características de las maquetas con fines educativos, aspectos relacionados con la medición y el control de la velocidad, las generalidades de los PLC's (del inglés, *Programmable Logic Controller*), el uso de los variadores de velocidad como elementos de acción final y el uso e importancia de los HMI (del inglés, *Human Machine Interface*).

 CAPÍTULO II: En el capítulo denominado "Descripción de los componentes de la maqueta educativa" se exponen las características técnicas de toda la instrumentación empleada y de los softwares a utilizar, además de la instalación y la comunicación de los distintos instrumentos.

 CAPÍTULO III: En el capítulo nombrado "Implementación de la maqueta y análisis de los resultados" se muestran los principales resultados obtenidos en el trabajo, así como la descripción y el funcionamiento de la maqueta además de una valoración económica y medio ambiental.

Se completa la investigación con las conclusiones, recomendaciones, referencias bibliográficas y anexos.

# <span id="page-14-0"></span>**CAPÍTULO 1 LAS MAQUETAS EDUCATIVAS Y EL CONTROL DE VELOCIDAD**

En este capítulo se abordan los aspectos teóricos relacionados con la confección de maquetas con fines educativos, se detallan además, cada uno de los posibles instrumentos a utilizar en la implementación del lazo de control, así como los métodos existentes en la bibliografía actual para el control de velocidad de motores trifásicos, por último se tratan los sistemas SCADA como softwares para la realización de Interfaces Hombre- Máquina.

### <span id="page-14-1"></span>**1.1 Maquetas educativas**

Las maquetas constituyen excelentes medios didácticos para la enseñanza de diferentes disciplinas y asignaturas técnicas, pues brindan una representación muy aproximada a la realidad objetiva, pudiéndose hacer sus representaciones a través de planos y en un ordenador como elemento simulador, además ofrecen el empleo de novedosas tecnologías que permiten adentrarse en el amplio mundo de la informatización de la ciencia (Carrión 2011).

A lo largo de la historia, se han empleado las maquetas como un medio de representación para mostrar de forma clara e inmediata las características de un proyecto complejo de forma que pueda ser comprensible para los estudiantes. Las maquetas constituyen, para los ingenieros y otros profesionales, una herramienta indispensable y eficaz para proyectar y mostrar ideas, así como, para comprender y controlar posibles resultados(Knoll and Hechinger 2005).

Tras este precepto se han confeccionado varias maquetas con fines educativos, entre ellas se encuentran (fueron mencionadas antes en la introducción):

\_\_\_\_\_\_\_\_\_\_\_\_\_\_\_\_\_\_\_\_\_\_\_\_\_\_\_\_\_\_\_\_\_\_\_\_\_\_\_\_\_\_\_\_\_\_\_\_\_\_\_\_\_\_\_\_\_\_\_\_\_\_\_\_\_\_\_\_\_\_\_\_\_\_\_\_\_\_\_\_\_\_\_\_\_\_\_\_\_\_\_\_\_\_\_

En Cuba:

 Control de Velocidad de un motor de DC ( Gómez 2006): Maqueta realizada en la Universidad de Oriente (UO) en esta se emplea un PLC marca Wago, un motor de corriente continua (DC), un tacogenerador, el freno y un sistema de potencia. Para controlar la velocidad de dicho motor se utiliza e implementa un controlador del tipo PI (proporcional e integral).

 Modernización del lazo de nivel en la maqueta industrial de tres variables (Martínez 2013): Maqueta confeccionada en el Departamento de Automática y Sistemas Computacionales de la Universidad Central (UCLV) con el objetivo de controlar el nivel de agua en un tanque, para ello se utiliza un PLC MasterK-120s como controlador, una bomba conectada a un variador de velocidad la cual suministra agua desde un tanque reservorio y un sensor de presión el cual transmite una señal de corriente variable.

En el ámbito internacional:

 "Diseño e implementación de un sistema SCADA para el control remoto de un proceso basado en el software *MyScada e Information Server*": Maqueta que cuenta con un PLC Allen Bradley el cual tiene sus salidas conectadas a un variador de frecuencia para controlar los tipos de arranque del motor marca Baldor, se diseñó además un HMI remoto utilizando el software *MyScada* (Silva 2011).

 $\triangleright$  "Integración internacional de plataformas de enseñanza a distancia de automatización con PLC's": Este sistema está compuesto por una maqueta que consta de un motor de corriente continua (DC), un tacogenerador, el freno, un sistema de potencia y un PLC Wago (Mola 2010).

 "Estudio de procesos de control de velocidad y posición Serie 540": La maqueta incorpora un eje de rotación accionado por un motor DC, incluyendo los captadores, los cuales están dispuestos de forma accesible para facilitar su comprensión por parte del alumno (Alecop 2009).

### <span id="page-16-0"></span>**1.2 Motores trifásicos asincrónicos**

Como toda máquina eléctrica, los motores asíncronos constan de dos partes fundamentales y distintas (Vandelvira 2011):

\_\_\_\_\_\_\_\_\_\_\_\_\_\_\_\_\_\_\_\_\_\_\_\_\_\_\_\_\_\_\_\_\_\_\_\_\_\_\_\_\_\_\_\_\_\_\_\_\_\_\_\_\_\_\_\_\_\_\_\_\_\_\_\_\_\_\_\_\_\_\_\_\_\_\_\_\_\_\_\_\_\_\_\_\_\_\_\_\_\_\_\_\_\_\_

El estator.- Es la parte fija del motor. Constituido por una carcasa en la que está fijada una corona de chapas de acero al silicio provistas de unas ranuras. Los bobinados de sección apropiada están dispuestos en dichas ranuras formando las bobinas que se dispondrán en tantos circuitos como fases tenga la red a la que se conectará la máquina.

El rotor.- Es la parte móvil del motor. Está situado en el interior del estator y consiste en un núcleo de chapas de acero al silicio apiladas que forman un cilindro, en el interior del cual se dispone un bobinado eléctrico. Los tipos más utilizados son:

- $\triangleright$  Rotor de jaula de ardilla
- $\triangleright$  Rotor bobinado.

Los motores trifásicos se caracterizan porque son mecánicamente sencillos de construir, lo cual los hace muy robustos y sencillos, apenas requieren mantenimiento, son baratos y no necesitan arrancadores (arrancan por sí solos al conectarles la red trifásica de alimentación) y no se ven sometidos a vibraciones por efecto de la transformación de energía eléctrica en mecánica, ya que la potencia instantánea absorbida por una carga trifásica es constate e igual a la potencia activa. Estas son las principales ventajas que hacen que sean ampliamente utilizados en la industria (Casanova 2010).

### <span id="page-16-1"></span>**1.2.1 Principio de funcionamiento**

El motor trifásico asincrónico funciona como un transformador. Cuando el estator está conectado a una fuente de alimentación trifásica, se establece un campo magnético el cual rota a la misma frecuencia que la corriente de alimentación. Este campo cruza la separación de aire entre el estator y el rotor y origina las corrientes que fluyen en los bobinados del rotor, lo cual produce una fuerza (par motor) en el rotor, a medida que la corriente interactúa con el campo magnético variable el rotor gira (Leyva 1997).

El estator de un motor trifásico suele bobinarse con tres devanados distintos que se corresponden con cada una de las fases a las que habrá de conectarse en la red eléctrica. Según la forma de conectar las bobinas se pueden obtener dos conexiones como se observan en la figura 1.1:

\_\_\_\_\_\_\_\_\_\_\_\_\_\_\_\_\_\_\_\_\_\_\_\_\_\_\_\_\_\_\_\_\_\_\_\_\_\_\_\_\_\_\_\_\_\_\_\_\_\_\_\_\_\_\_\_\_\_\_\_\_\_\_\_\_\_\_\_\_\_\_\_\_\_\_\_\_\_\_\_\_\_\_\_\_\_\_\_\_\_\_\_\_\_\_

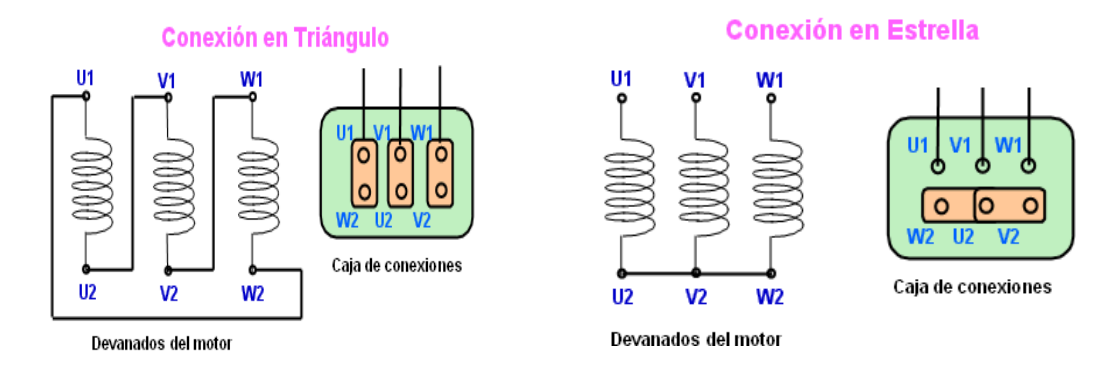

Figura1.1 Conexiones de los bobinados de un motor trifásico.

### <span id="page-17-0"></span>**1.3 Sensores de velocidad**

Un sensor es un dispositivo eléctrico y/o mecánico que convierte magnitudes físicas (luz, magnetismo, presión, etc.) en valores medibles de dicha magnitud. Esto se realiza en tres fases (Mazzeo 2011):

 Un fenómeno físico a ser medido es captado por un sensor, y muestra en su salida una señal eléctrica dependiente del valor de la variable física.

 $\triangleright$  La señal eléctrica es modificada por un sistema de acondicionamiento de señal, cuya salida es un voltaje.

 $\triangleright$  El sensor dispone de una circuitería que transforma y/o amplifica la tensión de salida que pasa a un conversor A/D, conectado a una computadora. El convertidor A/D transforma la señal de tensión continua en una señal discreta.

Para medir velocidad se cuenta con varios sensores, entre ellos están, los tacómetros, encoders y tacogeneradores, los cuales son dispositivos que incluyen dentro de sus múltiples aplicaciones, el campo de la robótica, sistemas de motores, aparatos de medición y control, elaboración de materiales, lentes fotográficas, aplicaciones militares.

### <span id="page-18-0"></span>**1.3.1 Tacómetros**

El tacómetro es un dispositivo que mide la velocidad de giro de un eje en (r.p.m.), es utilizado generalmente para medir la velocidad a la cual gira el eje de un motor, lo que se efectúa de dos formas con: tacómetros mecánicos y tacómetros eléctricos (Creus 2010).

\_\_\_\_\_\_\_\_\_\_\_\_\_\_\_\_\_\_\_\_\_\_\_\_\_\_\_\_\_\_\_\_\_\_\_\_\_\_\_\_\_\_\_\_\_\_\_\_\_\_\_\_\_\_\_\_\_\_\_\_\_\_\_\_\_\_\_\_\_\_\_\_\_\_\_\_\_\_\_\_\_\_\_\_\_\_\_\_\_\_\_\_\_\_\_

Los tacómetros mecánicos son dispositivos que detectan el número de vueltas del eje de la máquina por medios exclusivamente mecánicos pudiendo incorporar o no la medición conjunta del tiempo para determinar el número de revoluciones por minutos (r.p.m.) (OMRON 2005).

Los primeros tacómetros mecánicos utilizados se basaron en la medición de la fuerza centrífuga, mecanismo creado por el ingeniero alemán Diedrich Uhlhorn en el año 1817 para medir la velocidad de las máquinas, a partir del año 1840 se difunde su uso al emplearse en la medición de la velocidad de las locomotoras, actualmente los tacómetros mecánicos más utilizados son los contadores de revoluciones, pues se usan para medir localmente la velocidad de rotación de toda clase de máquina o dispositivos giratorios (Instruments 2012).

Los tacómetros eléctricos son dispositivos que emplean un transductor el cual produce una señal analógica o digital como conversión de la velocidad de giro del eje de la máquina, suelen ser los más utilizados porque permiten la transformación directa de la señal para alimentar los instrumentos registradores o controladores de panel. Según los transductores existen varios tipos de tacómetros (Creus 2010).

- $\triangleright$  Tacómetro de corriente continua.
- $\triangleright$  Tacómetro de corriente alterna.
- $\triangleright$  Tacómetro de frecuencia.

### <span id="page-18-1"></span>**1.3.2 Encoder**

El encoder es un transductor rotativo que transforma un movimiento angular en una serie de impulsos digitales. Estos impulsos generados pueden ser utilizados para controlar los desplazamientos de tipo angular o lineal. Las señales eléctricas de rotación pueden ser elaboradas mediante controladores numéricos (CNC), autómatas programables (PLC), sistemas de control. Los encoders se dividen en dos tipos incrementales y absolutos (también llamados relativos) (ELTRA 2009).

\_\_\_\_\_\_\_\_\_\_\_\_\_\_\_\_\_\_\_\_\_\_\_\_\_\_\_\_\_\_\_\_\_\_\_\_\_\_\_\_\_\_\_\_\_\_\_\_\_\_\_\_\_\_\_\_\_\_\_\_\_\_\_\_\_\_\_\_\_\_\_\_\_\_\_\_\_\_\_\_\_\_\_\_\_\_\_\_\_\_\_\_\_\_\_

Los encoders absolutos son dispositivos que indican un código único por cada posición, su sistema de lectura es realizado mediante un haz de luz captado por foto-receptores e interrumpido por un disco rotante compuesto por pistas concéntricas con zonas transparentes y opacas, la posición se brinda en valores absolutos mediante un bus paralelos codificada en código gray o binario. El inconveniente de estos encoders es la cantidad de líneas que se necesitan leer y conectar, debido a la complejidad del disco óptico que codifica las posiciones la resolución no suele ser muy elevada (Requenas 2009).

El tipo común de encoder incremental consiste de un disco unido al eje del motor, este disco contiene un patrón de marcas o ranuras que son codificados por un interruptor óptico generando pulsos eléctricos cada vez que el patrón del disco interrumpe y luego permite el paso de luz hacia el interruptor óptico a medida que el disco gira. Desde un encoder incremental no se puede determinar la posición angular absoluta del eje. Para poder determinar la posición relativa a un punto de referencia (cero), el encoder debe incluir una señal adicional que genera un pulso por revolución, denominada índice (MCBTEC 2008).

#### <span id="page-19-0"></span>**1.3.3 Tacogeneradores**

El tacogenerador es un sensor electromagnético de reluctancia variable, empleado para medir la velocidad angular. Consta de una rueda dentada de material ferromagnético (unida al eje rotatorio) y una bobina enrollada en un imán permanente (figura 1.2). La rueda se mueve cerca del polo de la bobina, produciendo que el flujo de la bobina cambie con el tiempo, lo cual induce una fuerza electromotriz en la bobina (fem), o sea, su objetivo es convertir la energía rotacional del eje en cuestión en energía eléctrica, proporcional a la rotacional y que puede ser fácilmente medida (Torre 2011; Colectivo 2012).

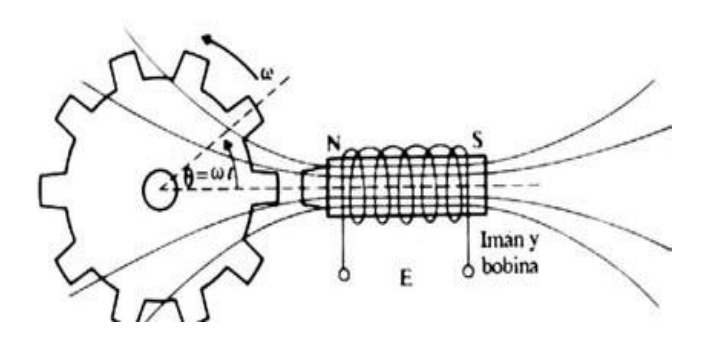

Figura 1.2 Principio de funcionamiento de los tacogeneradores.

### <span id="page-20-0"></span>**1.4 Autómatas Programables (PLC)**

Un autómata programable es una microcomputadora de propósitos específicos, especialmente diseñada para el control industrial y adquisición de datos donde se mezclan elementos de cómputo (lenguajes de programación, interfaces hombremáquina, unidades de memoria) y elementos de control (regulación PID, procesamiento analógico, señalización, mando, temporización y conteo) integrados en un mismo equipo, para cumplir las funciones de automatización de procesos en tiempo real con elevada fiabilidad y seguridad (Izaguirre 2012).

De forma general se puede decir que se trata de un sistema con un hardware estándar, con capacidad de conexión directa a las señales de campo (niveles de tensión y corriente de transductores y otros periféricos electrónicos) y programable por el usuario, diseñada para controlar, en tiempo real y en medio industrial, procesos secuenciales (Bayón 2005).

### <span id="page-20-1"></span>**1.4.1 Evolución**

Los PLC's se introdujeron por primera vez en la industria en 1960 aproximadamente. La razón principal de tal hecho fue la necesidad de eliminar el gran costo que se producía al reemplazar el complejo sistema de control basado en relé y contactores. *Bedford Associates* propuso algo denominado Controlador Digital Modular (Modicon, del inglés *Modular Digital Controler*) a un gran fabricante de coches. Otras compañías propusieron a la vez esquemas basados en ordenador, uno de los cuales estaba basado en el PDP-8. El MODICON 084

resultó ser el primer PLC del mundo en ser producido comercialmente (Guille 2010).

\_\_\_\_\_\_\_\_\_\_\_\_\_\_\_\_\_\_\_\_\_\_\_\_\_\_\_\_\_\_\_\_\_\_\_\_\_\_\_\_\_\_\_\_\_\_\_\_\_\_\_\_\_\_\_\_\_\_\_\_\_\_\_\_\_\_\_\_\_\_\_\_\_\_\_\_\_\_\_\_\_\_\_\_\_\_\_\_\_\_\_\_\_\_\_

A mediados de los años 70' las tecnologías dominantes de los PLC eran máquinas de estado secuencial y CPU basadas en desplazamiento de bit. Los procesadores AMD 2901 y 2903 fueron muy populares en el Modicon y PLC's A-B. Los microprocesadores convencionales cedieron la potencia necesaria para resolver de forma rápida y completa la lógica de los pequeños PLC's. Por cada modelo de microprocesador había un modelo de PLC basado en el mismo, no obstante, el 2903 fue de los más utilizados (Bayón 2005).

En los años 80' se produjo un intento de estandarización de las comunicaciones con el protocolo MAP (*Manufacturing Automation Protocol*) de *General Motor's*. También fue un tiempo en el que se redujeron las dimensiones del PLC y se pasó a programar con programación simbólica a través de ordenadores personales en vez de los clásicos terminales de programación (Cuellar 2005).

Los años 90' mostraron una gradual reducción en el número de nuevos protocolos, y en la modernización de las capas físicas de los protocolos más populares que sobrevivieron a los 80'. El último estándar (IEC 1131-3) intentó unificar el sistema de programación de todos los PLC en un único estándar internacional, estos pueden ser programados en diagramas de bloques, lista de instrucciones y texto estructurado al mismo tiempo (Cantón 2006).

El campo de acción de los PLC se ha extendido enormemente y ha alcanzado un grado tal de desarrollo que compiten con los SCD (Sistemas de control distribuido) incluso en el área de procesos. Los sistemas actuales de PLC pueden incluir varias CPU en configuración redundante, con cientos de señales digitales y analógicas y enormes capacidades de cálculo y control (Diéguez 2010).

### <span id="page-21-0"></span>**1.4.2 Clasificación**

Desde el punto de vista de su estructura externa los PLC muestran dos configuraciones fundamentales (Izaguirre 2012):

Estructura Compacta.

Presenta en una unidad todos los elementos o sea, la fuente de alimentación, CPU, memorias, salida para red de comunicación y un conjunto de entradas y salidas que generalmente suelen ser digitales y no pasan de 20 en su totalidad, además cuentan con un conector serie que permite conectar el terminal de programación. Debido a sus pequeñas dimensiones y peso, el montaje mediante carril DIN o tornillos suele ser muy sencillo y rápido.

\_\_\_\_\_\_\_\_\_\_\_\_\_\_\_\_\_\_\_\_\_\_\_\_\_\_\_\_\_\_\_\_\_\_\_\_\_\_\_\_\_\_\_\_\_\_\_\_\_\_\_\_\_\_\_\_\_\_\_\_\_\_\_\_\_\_\_\_\_\_\_\_\_\_\_\_\_\_\_\_\_\_\_\_\_\_\_\_\_\_\_\_\_\_\_

 $\triangleright$  Estructura Modular

Estructura está compuesta por módulos que realizan funciones específicas, entre ellos se encuentran: los módulos de CPU´s con memorias de usuario o de programa, módulo fuente de alimentación, módulos de E/S digitales y/o analógicas, módulos PID y módulos para la comunicación. La unidad de programación se une al módulo CPU mediante cable y conector.

Los módulos analógicos más comunes poseen desde dos hasta ocho canales para entradas que cubren fundamentalmente los rangos desde 0 a 10 volts, 4 – 20 mA, 0 – 20 mA, así como los destinados a funciones específicas como por ejemplo para la conexión directa de Pt-100, termopares, encoders.

#### <span id="page-22-0"></span>**1.4.3 Principales funciones**

Entre las principales funciones de los PLC están (Bayón 2005; Bolton 2009):

- Detección: Lectura de la señal de los captadores distribuidos por el sistema de fabricación.
- $\triangleright$  Mando: Elaborar y enviar las acciones al sistema mediante los actuadores.
- Diálogo hombre-máquina: Mantener un diálogo con los operarios de producción, obedeciendo sus consignas e informando del estado del proceso.
- Programación: Para introducir, elaborar y cambiar el programa de aplicación del autómata. El diálogo de programación debe permitir modificar el programa incluso con el autómata controlando la máquina.
- Redes de comunicación: Permiten establecer comunicación con otras partes de control. Las redes industriales permiten la comunicación y el

intercambio de datos entre autómatas a tiempo real. En unos cuantos milisegundos pueden enviarse telegramas e intercambiar tablas de memoria compartida.

- Sistema de supervisión: Los autómatas permiten comunicarse con ordenadores provistos de programas de supervisión industrial. Esta comunicación se realiza por una red industrial o por medio de una simple conexión por el puerto serie del ordenador.
- $\triangleright$  Control de procesos continuos: Además de dedicarse al control de sistemas de eventos discretos, los autómatas llevan incorporadas funciones que permiten el control de procesos continuos. Disponen de módulos de entrada y salida analógicas y la posibilidad de ejecutar reguladores PID que están programados en el autómata.
- $\triangleright$  Entradas y salidas distribuidas: Pueden estar distribuidos por la instalación, se comunican con la unidad central del autómata mediante un cable de red.
- Buses de campo: Mediante un solo cable de comunicación se pueden conectar al bus captadores y actuadores reemplazando al cableado tradicional. El autómata consulta cíclicamente el estado de los captadores y actualiza el estado de los actuadores.

### <span id="page-23-0"></span>**1.4.4 Campos de aplicación**

El PLC por sus características especiales de diseño tiene un campo de aplicación muy extenso. Su utilización se da fundamentalmente en aquellas instalaciones en donde es necesario un proceso de maniobra, control, señalización, entre otros; por tanto, su aplicación abarca desde procesos de fabricación industriales de cualquier tipo a transformaciones industriales y control de instalaciones. Sus reducidas dimensiones, la extremada facilidad de su montaje, la posibilidad de almacenar los programas para su posterior y rápida utilización, la modificación o alteración de los mismos, hace que su eficacia se aprecie fundamentalmente en procesos en que se producen necesidades tales como (Gonzales 2006; Bolton 2009):

- $\triangleright$  Espacio reducido.
- $\triangleright$  Procesos de producción periódicamente cambiantes.

- $\triangleright$  Procesos secuenciales.
- $\triangleright$  Maquinaria de procesos variables.
- $\triangleright$  Instalaciones de procesos complejos y amplios.

### <span id="page-24-0"></span>**1.4.5 Productores principales**

Son varias las compañías que han alcanzado un alto desarrollo en la producción y comercialización de PLC en el mundo a lo largo de estas cinco décadas de historia. En Cuba se trabaja con autómatas de varias de estas compañías. A continuación se relacionan una tabla (1.1) de las principales compañías y su PLC líder en el mercado actual (Bolton 2009; Guille 2010).

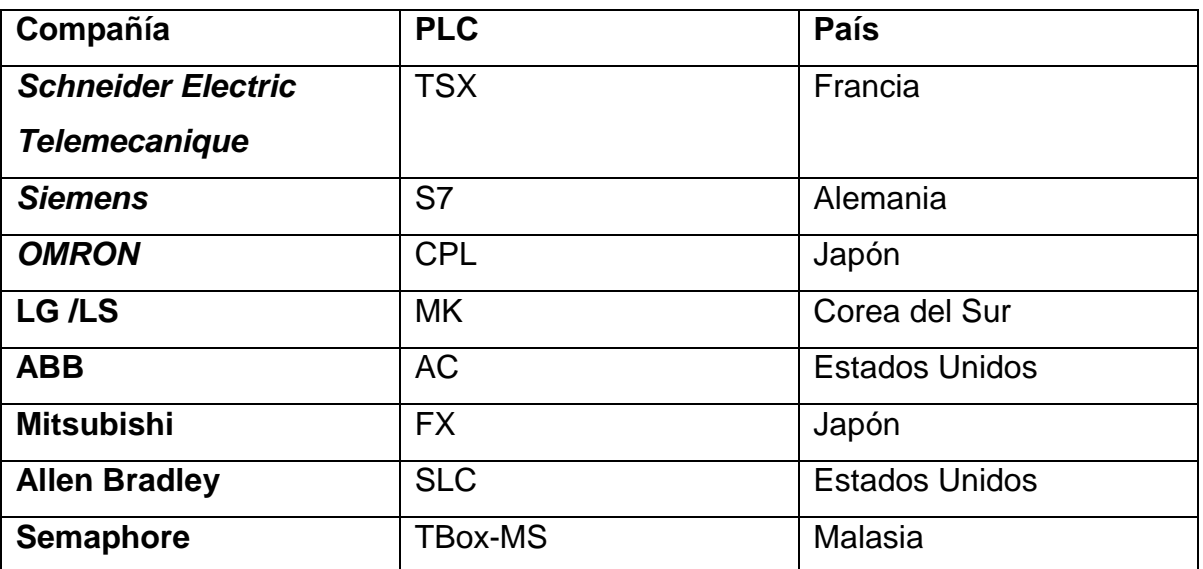

Tabla 1.1 Principales compañías en el desarrollo de autómatas.

### <span id="page-24-1"></span>**1.5 Métodos de control de velocidad**

El control de la velocidad de un motor de inducción ha sido deseado desde hace mucho y numerosos métodos de obtención se han desarrollado desde entonces. Los métodos clásicos de control de la velocidad en motores asincrónicos, se derivan de la expresión de la velocidad de rotación (rad/seg) que es (Kosow 2007):

 $w = ws * (1 - s)$ 1.1

Dónde:

$$
ws = \frac{2\pi * f}{p}
$$

 $ω =$  velocidad del rotor (rad / seg)

ωs = velocidad sincrónica (rad / seg)

s = resbalamiento

 $f = frecuencia (Hz)$ 

p = número de polos

De acuerdo con la ecuación (1.1) los procedimientos para controlar la velocidad de los motores asincrónicos se dividen en dos grupos atendiendo a la variable de control:

- 1. Controlando la velocidad de rotación del campo magnético del motor:
- Variando la frecuencia de alimentación (f)
- > Variando el número de polos (p)
- 2. Controlando el deslizamiento del motor.
- Variación balanceada o desbalanceada del voltaje en el estator
- **EXECUTE:** Introducción de resistencias en el rotor
- $\triangleright$  Inyección de fuerza electromotriz (fem) en el rotor

### <span id="page-25-0"></span>**1.5.1 Control de velocidad variando frecuencia**

Uno de los métodos con mayores potencialidades para variar la velocidad del motor asincrónico es sin duda el de variar frecuencia, pues de esta forma varía directamente la velocidad sincrónica y con ello la velocidad de operación como se observa a partir de las expresiones básicas de velocidad (1.1) y (1.2). Entre sus ventajas más sobresalientes está la de regular la velocidad en un amplio rango y de forma suave (Kosow 2007).

El método de variar frecuencia tenía como limitante fundamental la necesidad de disponer de una fuente de corriente alterna de frecuencia variable para el motor o los motores que deseaban ser controlados, lo cual encarecía el costo inicial de la inversión, ocupaba gran espacio y al poseer más máquinas eléctricas rotarias, bajaba la fiabilidad del sistema. Sin embargo, los convertidores estáticos han permitido controlar la frecuencia del motor asincrónico con instalaciones de menor costo total, poco volumen y alta fiabilidad y eficiencia (Vandelvira 2011).

\_\_\_\_\_\_\_\_\_\_\_\_\_\_\_\_\_\_\_\_\_\_\_\_\_\_\_\_\_\_\_\_\_\_\_\_\_\_\_\_\_\_\_\_\_\_\_\_\_\_\_\_\_\_\_\_\_\_\_\_\_\_\_\_\_\_\_\_\_\_\_\_\_\_\_\_\_\_\_\_\_\_\_\_\_\_\_\_\_\_\_\_\_\_\_

#### <span id="page-26-0"></span>**1.5.2 Variadores de velocidad**

Los variadores de velocidad son dispositivos electrónicos, que permiten el control completo de motores eléctricos de inducción; los hay de CD (variación de la tensión), y de CA (variación de la frecuencia); los más utilizados son los de motor trifásico de inducción y rotor sin bobinar o variadores de velocidad, en la figura 1.3 se muestra el diagrama en bloques de los variadores actuales de velocidad (Mazzeo 2011).

Hicieron su aparición a principios de los años 80, con el fin de solucionar los inconvenientes de los variadores de velocidad mecánicos, los cuales eran poco progresivos, lentos en la respuesta y estaban limitados a motores no muy potentes. Los primeros variadores electrónicos en aparecer eran grandes, pesados y muy caros, y debido a los transistores bipolares que empleaban, las resistencias eran elevadas, calentándose de manera importante, por lo que tampoco eran utilizables con motores excesivamente potentes. Más tarde, a mediados de los 80, aparecieron los transistores MOS-FET (*Metal Oxide Silicone - Field Effect Transistor*) es decir transistores con efecto de campo de silicona-óxido metálico con lo que se dio un paso significativo en la obtención de variadores eficientes, siendo la antesala de los avanzados variadores que se disponen actualmente (autores 2005).

Los variadores de frecuencia actuales ofrecen una excelente alternativa de automatización de sistemas y control de energía en todo tipo de aplicaciones. Su empleo se ha incrementado enormemente en los últimos años por los grandes beneficios que ofrece en cuanto a costos operativos, mantenimiento y ahorro de energía, ésta última tan importante en estos días de gran necesidad de la misma. Además, si se tiene en cuenta que más del 60% de la energía eléctrica que se produce se consume en motores eléctricos, las aplicaciones potenciales de los variadores de frecuencia son enormes (Gil 2009).

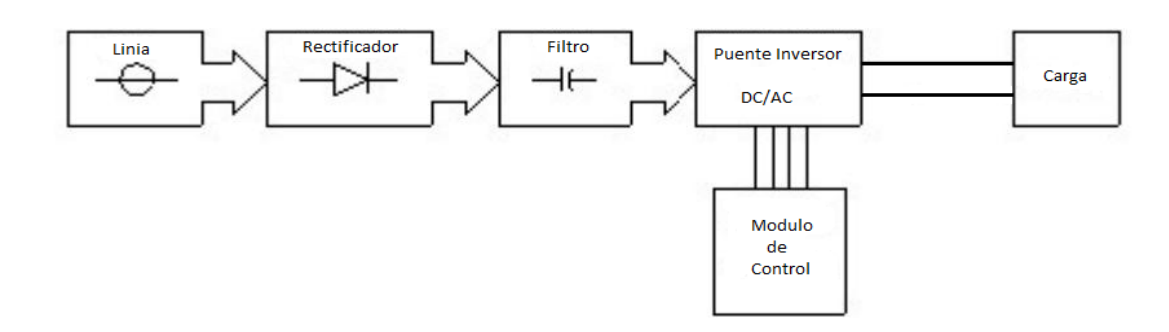

Figura 1.3 Diagrama en Bloques de los variadores de velocidad electrónicos.

### <span id="page-27-0"></span>**1.6 Sistemas de supervisión y adquisición de datos (SCADA)**

Los Sistemas de Control y Adquisición de Datos, o abreviadamente SCADA (proveniente de su nombre en inglés *Supervisory Control and Data Acquisition*) son sistemas que utilizan software para monitorizar y supervisar las variables y los dispositivos de sistemas de control conectados a través de driver específicos. Estos sistemas pueden asumir topología mono-puesto, cliente-servidor o servidores-clientes múltiples. Actualmente se tiende a liberar los protocolos de comunicación propietarios, como los dispositivos PACs (Controladores Programables para Automatización), módulos de entradas/salidas remotas, autómatas programables (PLC), registradores, arquitecturas cliente-servidor OPC (OLE *for Process Control*) (Ballesteros 2013).

### <span id="page-27-1"></span>**1.6.1 Interfaz de comunicación hombre-máquina**

La interfaz hombre-máquina es el medio con que el usuario puede comunicarse con una máquina, equipo o una computadora y comprende todos los puntos de contacto entre el usuario y el equipo, normalmente pueden ser fáciles de entender y accionar (Clavijo 2011).

Estos sistemas consistían en paneles compuestos por indicadores y comandos, tales como luces pilotos, indicadores digitales y análogos, registradores, pulsadores, selectores y otros que se interconectaban con la máquina o proceso. En la actualidad, dado que las máquinas y procesos en general están implementadas con controladores y otros dispositivos electrónicos que dejan disponibles puertas de comunicación, es posible contar con sistemas de (HMI)

poderosos y eficaces, además de permitir una conexión más sencilla y económica con el proceso o máquinas. (Ballesteros 2013).

\_\_\_\_\_\_\_\_\_\_\_\_\_\_\_\_\_\_\_\_\_\_\_\_\_\_\_\_\_\_\_\_\_\_\_\_\_\_\_\_\_\_\_\_\_\_\_\_\_\_\_\_\_\_\_\_\_\_\_\_\_\_\_\_\_\_\_\_\_\_\_\_\_\_\_\_\_\_\_\_\_\_\_\_\_\_\_\_\_\_\_\_\_\_\_

Consiste en un software de aplicación diseñado especialmente para ejecutarse sobre ordenadores destinados a la supervisión remota de instalaciones: Permite al operador conocer el estado de desempeño de la variable de la planta (Montejo 2010).

### <span id="page-28-0"></span>**1.6.2 Funciones de los SCADA**

Dentro de las funciones básicas realizadas por un sistema SCADA están las siguientes (Izaguirre 2012):

1. Adquirir, almacenar y mostrar información, en forma continua y confiable, acerca del estado de los dispositivos de campo, demás mediciones y alarmas.

2. Ejecutar acciones de control iniciadas por el operador.

3. Alertar al operador de los cambios detectados en la planta, tanto aquellos que no se consideren normales (alarmas) como cambios que se produzcan en la operación diaria de la planta (eventos). Los cambios son almacenados en el sistema para su posterior análisis.

4. Aplicaciones en general, basadas en la información obtenida por el sistema, tales como: reportes, gráficos de tendencia, historia de variables, cálculos, predicciones, detección de anomalías.

### <span id="page-28-1"></span>**1.6.3 Software SCADA**

Algunos de los programas SCADA, o que incluyen SCADA como parte de ellos, son (Clavijo 2011; Ballesteros 2013):

- CIRNET, de CIRCUTOR S.A.
- SCADA InTouch, de LOGITEK.
- WinCC, de Siemens.
- Coros LS-B/Win, de Siemens.
- SYSMAC SCS, de Omron.
- > FIXDMACS, de Omron-Intellution.

### > Movicon X2, de Progea.

### <span id="page-29-0"></span>**1.7 Consideraciones finales del capítulo**

A nivel mundial se pude observar, la creciente aplicabilidad de las maquetas, por lo que es fundamental su desarrollo en el país para lograr mejoras en la investigación y en las prácticas reales, además el uso de los autómatas programables en el control de procesos industriales incluye grandes ventajas por las posibilidades que el mismo ofrece en el control clásico, la comunicación con otros dispositivos. El empleo del variador de velocidad como elemento de acción final constituye un aspecto relevante por el auge que tiene a nivel mundial su utilización, debido a las múltiples prestaciones que ofrece y a su capacidad de brindar un arranque suave como medida de protección de los motores, por último la utilización de un SCADA ofrece una poderosa herramienta para la supervisión y control del proceso.

# <span id="page-30-0"></span>**CAPÍTULO 2 DESCRIPCION DE LOS COMPONENTES DE LA MAQUETA EDUCATIVA**

En este capítulo se abordan las particularidades de la maqueta realizada, se exponen además las características técnicas de la instrumentación empleada en el lazo de control y la forma de comunicación que se utiliza entre los diferentes instrumentos, finalmente se dedicará un epígrafe al software Movicon el cual será empleado para la elaboración de la Interfaz Hombre-Máquina.

### <span id="page-30-1"></span>**2.1 Características de la maqueta**

La maqueta realizada representa un lazo de control (figura 2.1) que tiene como objetivo controlar la velocidad de un motor trifásico asincrónico, para la implementación del mismo fue necesario realizar un balance entre la instrumentación disponible en el laboratorio y la función que debe cumplir la maqueta como medio para la realización de prácticas de instrumentación, razón por la cual, se decide utilizar, como controlador del sistema un PLC, debido a que en las asignaturas que comprenden temas de autómatas programables no se trata el trabajo de los mismos con variables analógicas, se emplean además un tacogenerador que mide la velocidad de giro del motor, un variador de velocidad o frecuencia el cual impone el mando al motor y opera como elemento de acción final, y una computadora la cual permite supervisar los parámetros fundamentales del lazo de control.

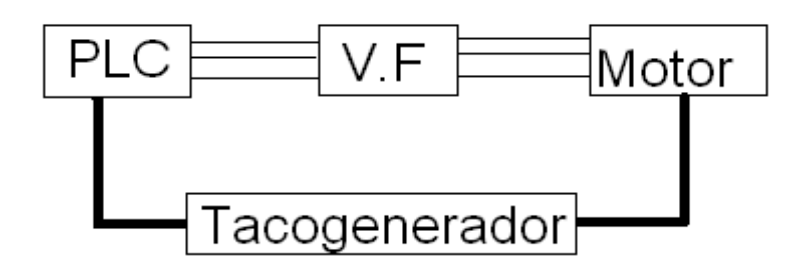

Figura 2.1 Lazo de control (V.F variador de frecuencia o velocidad).

El motor trifásico asincrónico que se utiliza como planta en el lazo figura 2.2, es del tipo Alecop y tiene las siguientes características (Datos de chapa):

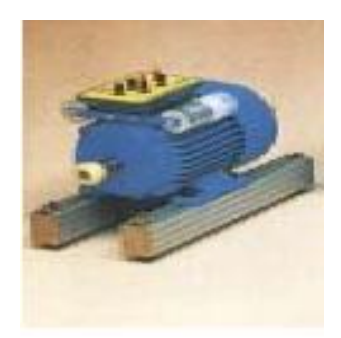

Figura 2.2 Motor trifásico, Alecop.

- Características técnicas.
- Alimentación: 220V.
- Frecuencia: 60Hz.
- $\triangleright$  Potencia: 1kW.
- Consumo: 4.8A.
- Velocidad nominal: 1800rpm.

### <span id="page-31-0"></span>**2.2 El tacogenerador**

Para efectuar la medición de la velocidad angular se emplea un tacogenerador que como se explicó antes, es un instrumento que proporciona una tensión

diferencial a la salida, proporcional a la velocidad de giro de su eje. En todo transductor es necesario conocer varias características (autores 2005):

- Campo de medida o *span*: En este caso de 0 a 8000 r.p.m.
- Linealidad: Máxima distancia entre la línea recta y la curva de calibración.
- $\triangleright$  Sensibilidad: Relación entre las variables de salida y de entrada.
- Resolución: Mínima variación de la magnitud a medir que el instrumento puede detectar.
- Resistencia Interna: Resistencia que posee el propio instrumento, y determina el error que se comete al conectar una carga a su salida.

El tacogenerador se conecta al PLC mediante un amplificador, el cual es un instrumento que permite establecer una ganancia fija con el objetivo de regular el voltaje de salida del tacogenerador.

### <span id="page-32-0"></span>**2.3 Componentes de la interfaz**

El Master K-120S (K7M-DR60U), se muestra en la figura 2.3, es un autómata extremadamente compacto que posee una amplia gama de aplicaciones y funciones integradas.

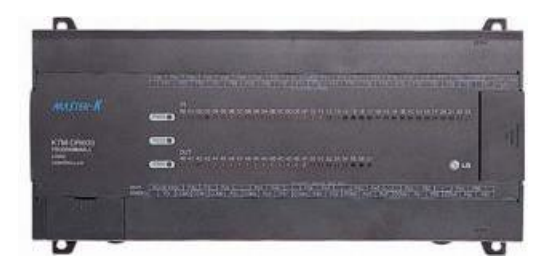

Figura 2.3 Autómata Master K-120S (K7M-DR60U).

Las principales características del K7M-DR60U según (LS 2003) son:

- ▶ Número de E/S: 36 entradas DC (24 VDC); 24 salidas de relé.
- Especificaciones de alimentación:
- $\triangleright$  Voltaje nominal: 85 ~ 264 VAC.
- Frecuencia nominal: 50 / 60 Hz (47 Hz  $\sim$  63 Hz).

- Corriente nominal: 0.6A (110VAC)/0.3A (220VAC).
- Eficiencia: 65% min. (Entrada nominal / carga máxima).
- Fallo de energía momentáneo permisible: 10 ms.

### <span id="page-33-0"></span>**2.3.1 Módulo analógico G7F-ADHA**

La comunicación entre el tacogenerador y el PLC se realizó a través del módulo analógico G7F-ADHA el cual se muestra en la figura 2.4 y tiene según (LG 2008) las siguientes características técnicas:

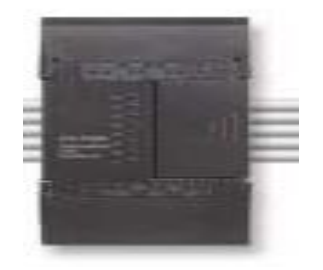

Figura 2.4. Módulo G7F-ADHA.

### Características técnicas.

- Entrada: Voltaje: 0-10V (DC). Corriente: 0-20 mA; 4-20 mA.
- $\triangleright$  Salida digital: 12bits (0-4000).
- > Número de canales: 2 V/I.
- $\triangleright$  Exactitud: 0.5 %.

### <span id="page-33-1"></span>**2.3.2 Conexión PLC-PC**

Se utiliza el puerto RS-232 para hacer dos conexiones de la computadora al Master-K120S lo cual se muestra en la figura 2.5, debido al impedimento de no contar con más de un puerto COM en la computadora, fue necesario configurar un cable de dos extensiones al PLC configuraciones que se muestran en las tablas 2.1 y 2.2 (LG 2008) .

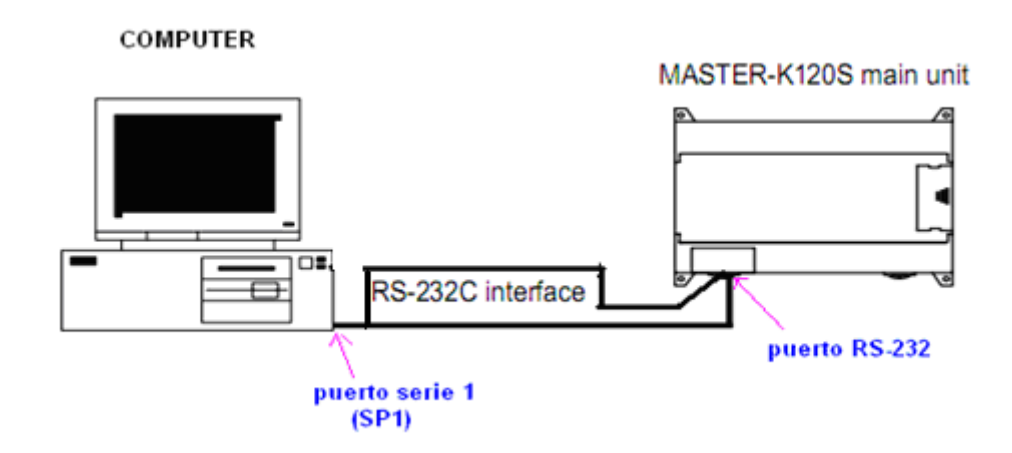

Figura 2.5 Conexión entre el PLC y la PC.

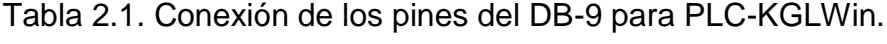

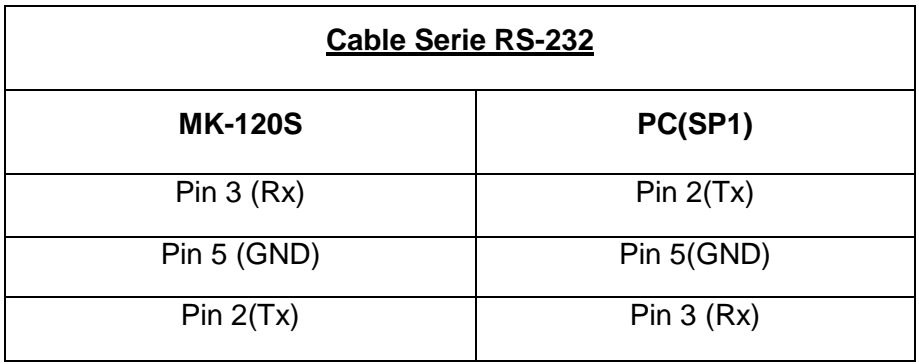

Tabla 2.2. Conexión de los pines del DB-9 para PLC-PC (Comunicación).

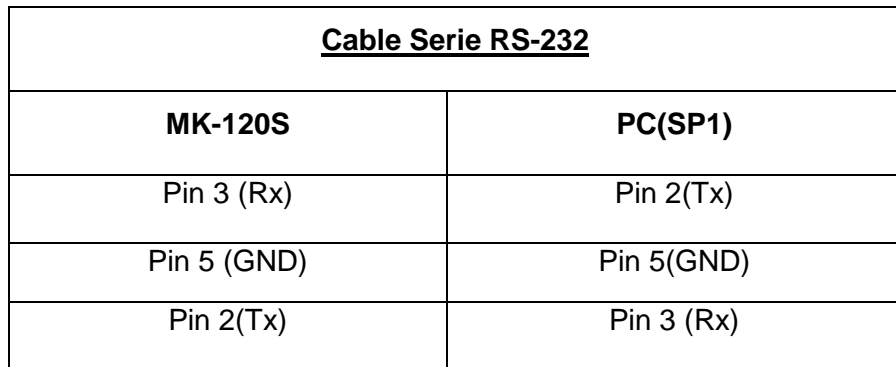

### <span id="page-35-0"></span>**2.4 Software de programación KGLWin**

La programación del autómata se realiza mediante el software KGLWin el cual es la herramienta de programación y depuración para la serie LG Master-K. En el KGLWin se puede programar mediante diagrama de contactos o por lista de instrucciones y cuenta según (LG 2010) con las siguientes características:

- KGL para Windows administra el programa definido por el usuario como un solo proyecto incluyendo parámetros y variables/comentarios.
- $\triangleright$  Interfaz fácil y útil para la creación, edición y supervisión.
- El usuario puede monitorear el estado del PLC, así como el estado de error, información de la red y estado del sistema.

### <span id="page-35-1"></span>**2.4.1 Parámetros de comunicación del KGLWin**

La comunicación en el KGLWin se establece según muestra la figura 2.6.

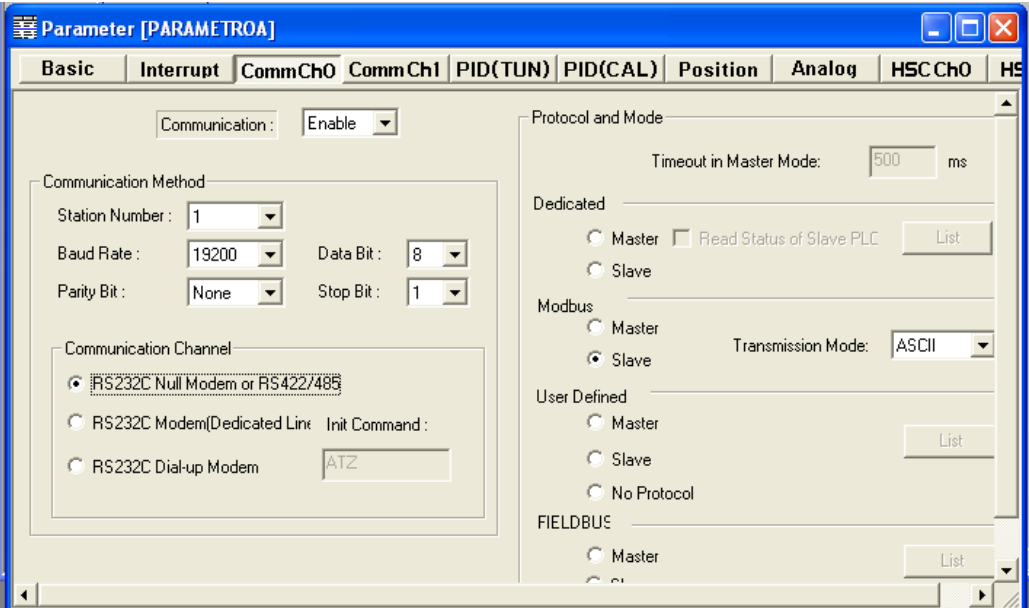

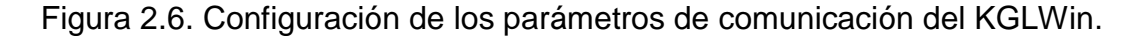

### <span id="page-35-2"></span>**2.4.2 Función PID**

Para implementar el control se utiliza la función PID integrada en el autómata Master K-120S, la cual puede utilizarse mediante las instrucciones PID8 y PID8AT (figuras 2.7 y 2.8 respectivamente) presentes en el KGLWin, funciones que se

diferencian en la auto-sintonía de los parámetros del PID lo cual solo puede realizarlo PID8AT.

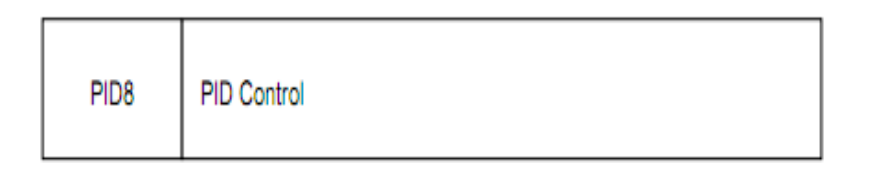

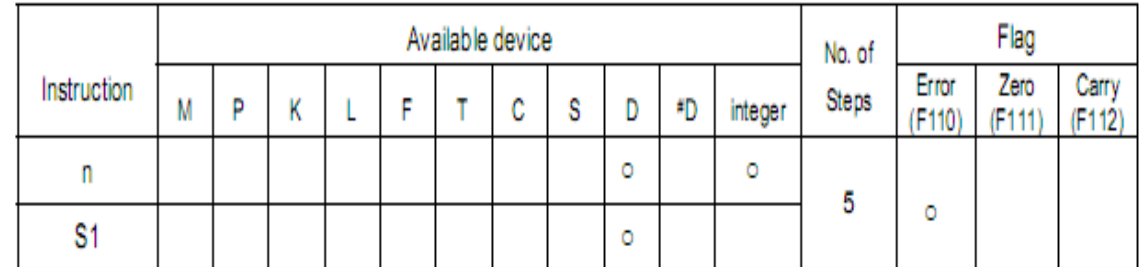

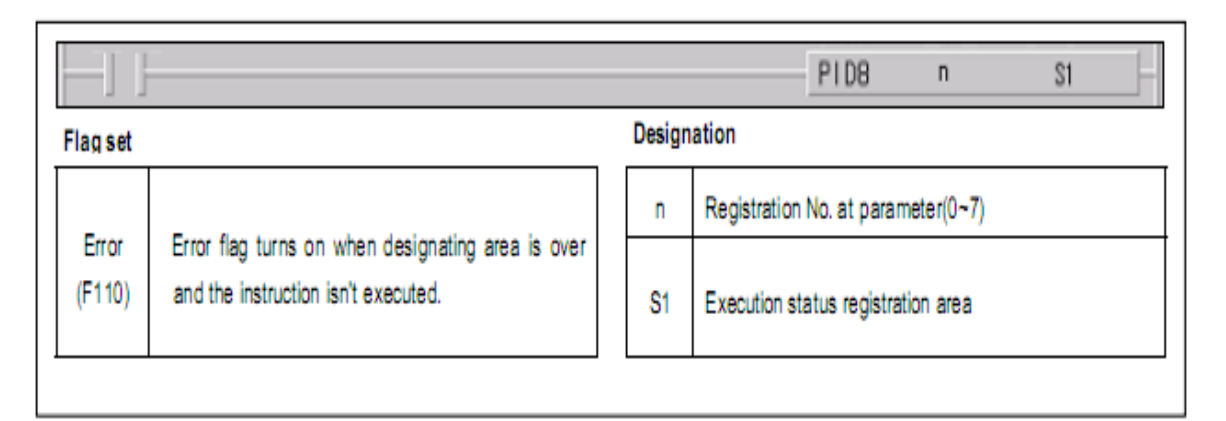

Figura 2.7. Instrucción PID8.

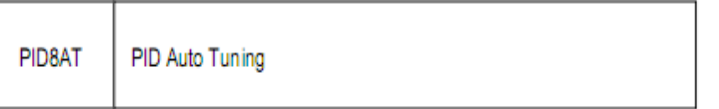

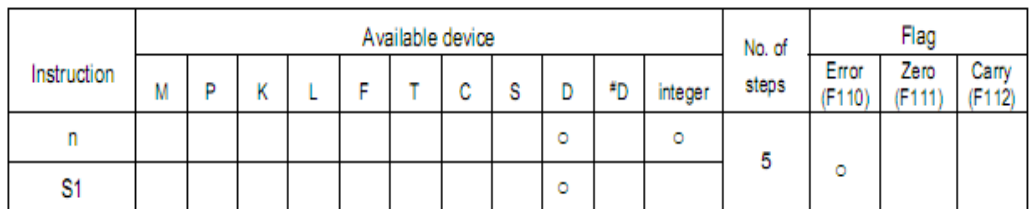

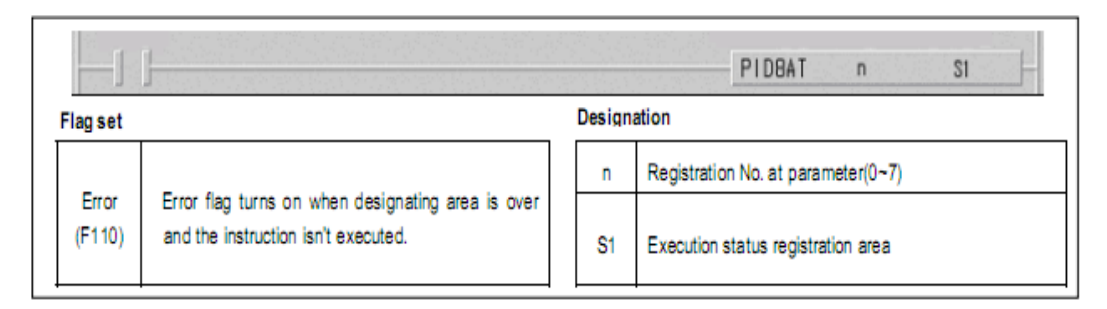

Figura 2.8. Instrucción PID8AT.

El autómata Master-K120S permite realizar hasta ocho lazos de control PID, cada lazo tiene un registro de parámetros enumerado desde 0 hasta 7. Los parámetros de un registro se pueden cambiar mediante la ventana de configuración en el KGLWIN lo que se puede observar en la figura 2.9.

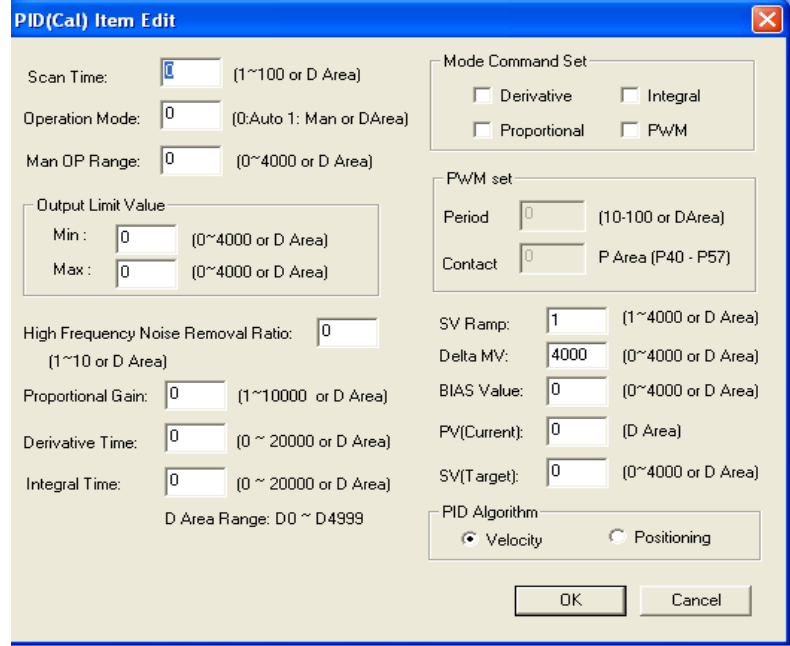

Figura 2.9. Ventana de configuración de los parámetros de PID8 en KGLWin.

### <span id="page-38-0"></span>**2.5 Variador de velocidad**

Al utilizar los variadores de velocidad como método de control, se puede eliminar cualquier tipo de arrancador y protección del motor, pues estos desarrollan ambas funciones, inclusive mejorar cualquier tipo de arranque y protección, ya que estas operaciones son programables y evitan los picos de arranque al hacerlo suavemente (Gil 2009).

La maqueta realizada cuenta con un variador de velocidad como elemento de acción final, ya que como se explicó anteriormente estos instrumentos permiten controlar la velocidad de los motores trifásicos asincrónicos mediante la variación de la frecuencia de la tensión aplicada al mismo. El variador de velocidad que se utiliza en la maqueta fue el LG StarvertSV-iC5 SV015iC5-1F, el cual se muestra en la figura 2.10.

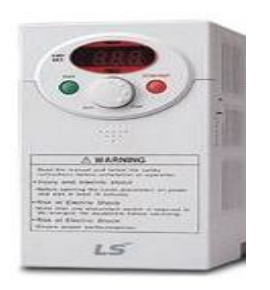

Figura 2.10. Variador de velocidad LG-StarvertSV015iC5-1F.

Características técnicas del SV-iC5(LS 2010).

Entrada: Voltaje: 200-230 V.

- Corriente: 16 A.
- Frecuencia: 50-60HZ.
- Monofásico (1 Ф).

Salida: Voltaje: 0-Salida V.

- Corriente: 8 A.
- Frecuencia: 0-400 HZ.

- $\triangleright$  Trifásico (3 Ф).
- $\triangleright$  Potencia: 2 HP / 1.5 kW (D).

### <span id="page-39-0"></span>**2.5.1 Conexión del variador de velocidad**

La figura 2.11 muestra el esquema de conexión del variador LG-StarvertSV-iC5 SV015iC5-1F. El motor se conecta al variador de velocidad mediante los terminales U, V y W, mientras que para el PLC se utilizaron los bornes VI y CM para la entrada de referencia, la configuración que se realiza en el variador puede observarse en el Anexo I.

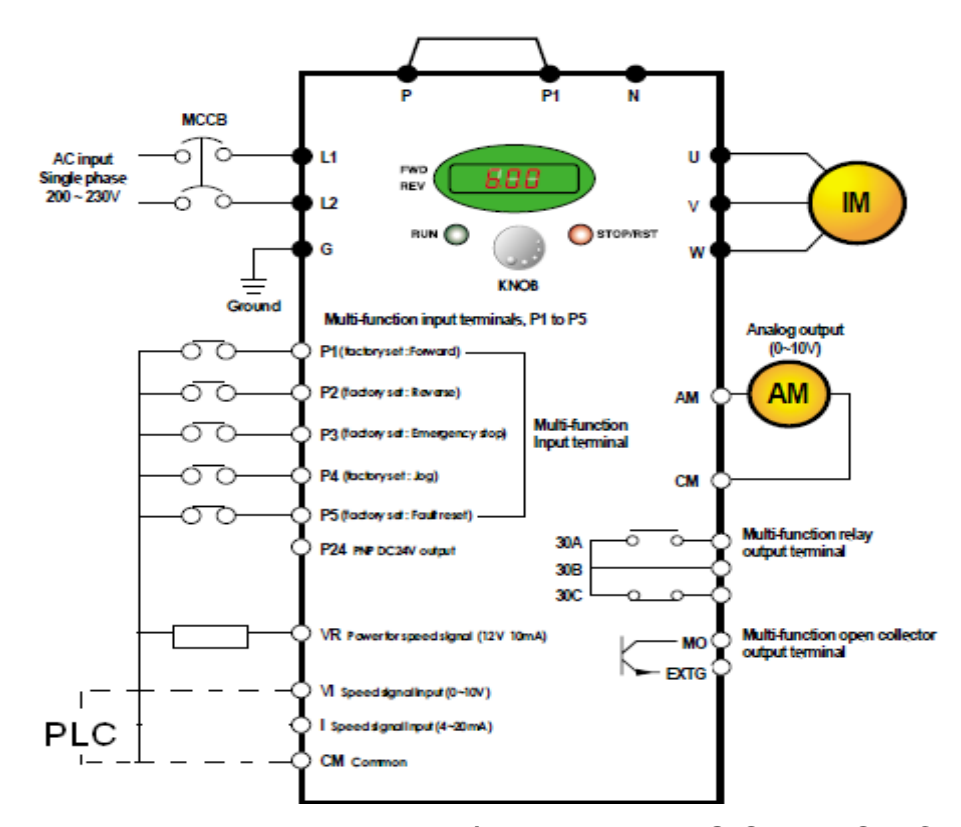

Figura 2.11 Esquema de conexión del variador LG-StarvertSV-iC5.

### <span id="page-39-1"></span>**2.6 Movicon como herramienta de supervisión y control**

La compañía italiana Progea, que se dedica a la producción de software para la automatización, es el proveedor de Movicon (Monitoreo, Visión Y Control), el cual es una plataforma software SCAD/HMI basada en tecnologías avanzadas que permiten generar y ejecutar aplicaciones en el ámbito de la automatización o supervisión industrial (Ocaña 2012).

Durante más de diez años, Movicon ha sido el punto de referencia en tecnologías de software para automatización, manteniendo los conceptos de simplicidad, potencia y funcionando siempre como sistema abierto (Montejo 2010).

### <span id="page-40-0"></span>**2.6.1 Características del Movicon X2**

Además de las herramientas para la rápida creación de aplicaciones de control y visualización, también introduce las últimas tecnologías que permiten integrar fácilmente la aplicación con el resto del mundo. Permite crear potentes y compactos sistemas de visualización de Interfaz Hombre-Máquina. Gracias al mismo, el panel de operador se convierte en una pequeña estación SCADA ofreciendo independencia del hardware, conectividad con los sistemas supervisores de información incrementando la potencia de la máquina. Movicon X2 permite la adquisición de datos a través de su comunicación con el PLC, red y bus de campo así como la configuración de herramientas y sensores (Ballesteros 2013).

Otras de las características importantes son (Romagosa 2004; Mendiburu 2006):

- $\triangleright$  Sistema SCADA/HMI para Win32.
- $\triangleright$  Trabaja para sistemas operativos desde Win2000 hasta WinCE.
- $\triangleright$  Es un sistema cliente servidor de 32 bits.
- Contiene una amplia biblioteca de símbolos, objetos y gráficos.
- Programación en *Basic Script* que es 100% compatible con VBA (*Visual Basic for Application*).
- Contiene editores de menú y cajas de diálogos.
- > Tiene un administrador de Alarmas.
- Soporte de tecnología *Active X*.
- $\triangleright$  Soporte de OLE2, ODBC, DDE, DAO/ADO, SQL, Y OPC.
- **EXECUTE:** Red de Cliente/Servidor de TCP/IP.
- $\triangleright$  Objetos PID integrados.
- $\triangleright$  Integra gráficos y hoja de trabajo.
- Un depurador (*debugger*) integrado.
- Administración de estadísticas de evento o producción.

Posibilidad de usar lenguaje de PLC en las lógicas que dispone.

#### <span id="page-41-0"></span>**2.6.2 Introducción al trabajo con Movicon X2**

Movicon se compone de un ambiente formado por un editor de objetos, que en conjunto de librerías gráficas pueden implementar mímicos animados. Los mímicos también ofrecen una interfaz a *Basic Script VBA*, suministrando al programador eventos, métodos y propiedades. De esta manera el usuario puede implementar cualquier tipo de objeto gráfico a través de la manipulación de las funciones. En la figura 2.12 se pueden observar algunos de los objetos que se pueden usar para la conformación de mímicos empleando este software (Coca 2007).

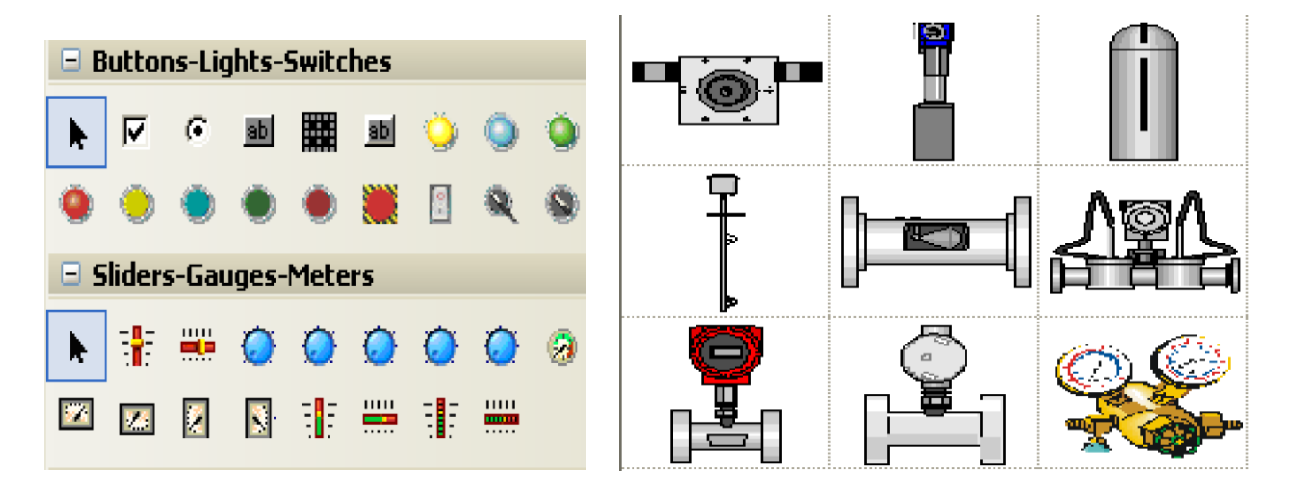

Figura 2.12. Algunos de los objetos disponibles en el Movicon.

MOVICON soporta dos tipos de elementos: símbolos y objetos. Los símbolos están organizados en librerías con clases que son expandibles. Los objetos son elementos vectoriales que tienen una función y pueden ser configurados con funciones de estilo y control. MOVICON también tiene un componente que implementa la interfaz gráfica para el diálogo con el operador del sistema. Este componente, que es una caja de diálogo, se usa para poder manipular los puntos de ajuste, ajustar datos, selecciones y opciones (Ballesteros 2013).

El editor de alarma permite al usuario identificar las anomalías y extraer algunas sugerencias. El *Historical Log* registra las alarmas y eventos del sistema, así mismo los tiempos que fueran activados, quienes lo atendieron y lo resetearon. El

*Data Logger* permite que datos de producción, variables de procesos continuos y valores que serán analizados, sean documentados y registrados por tiempo, evento o cambio de estado, dentro de la base de datos ODBC. También el *Data Logger* permite al usuario ver el comportamiento gráfico de los datos (*Trends*) y los reportes del proceso que son fundamentales para el análisis de la productividad de la planta (Palacios 2011).

### <span id="page-42-0"></span>**2.7 Consideraciones finales del capítulo**

El capítulo se dedica al estudio de los hardware y software necesarios para la elaboración de la maqueta, se detallan además, la comunicación implementada entre los diferentes instrumentos seleccionados, las características del PLC y del módulo analógico que se utiliza y la interfaz realizada como supervisora del sistema. De acuerdo a las condiciones actuales de la facultad se utilizan:

Software: Movicon X2, KGLWin.

Hardware: Tacogenerador, PLC Master-K120S, Variador de velocidad LG-Starvert.

# <span id="page-43-0"></span>**CAPÍTULO 3 IMPLEMENTACION DE LA MAQUETA Y ANÁLISIS DE LOS RESULTADOS**

En el presente capítulo se detallan las conexiones que se ejecutan para lograr la correcta implementación de la maqueta educativa, se muestra además el programa del autómata realizado en el software KGLWin y la función PID implementada en el mismo, a continuación, se explican los parámetros que permiten la comunicación entre los softwares y se presentará el HMI diseñado, se muestra también diferentes pruebas efectuadas a la maqueta y por último se expone un balance económico y medio ambiental de este trabajo.

### <span id="page-43-1"></span>**3.1 Instrumentación Instalada**

La velocidad es medida por un tacogenerador que una vez conectado, figura 3.1, proporciona una tensión diferencial al giro del eje del motor, la salida del tacogenerador [1] es acoplada al amplificador el cual establece el voltaje de salida en su terminal [2] entre 0-10V.

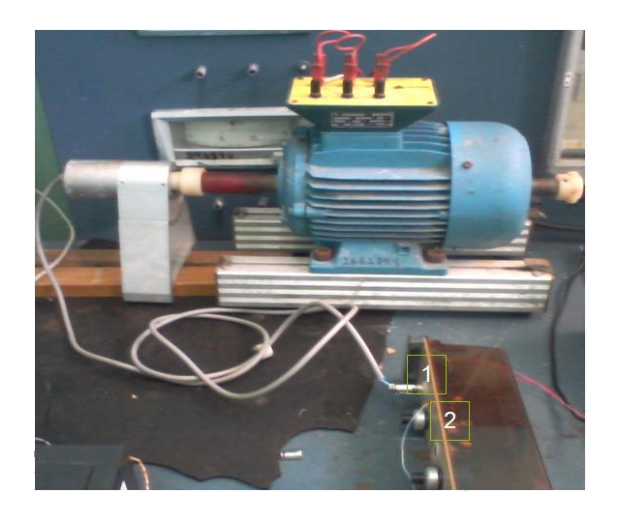

34

Figura 3.1 Conexión del tacogenerador.

### Conexiones del PLC.

La figura 3.2 muestra las conexiones realizadas al PLC Master K-120s y al módulo analógico G7F-ADHA. La salida de 0-10V proveniente del tacogenerador es recibida mediante las entradas [1] V+ y V- en el módulo analógico, se le conectan además al PLC, la alimentación de potencia de 110V [2], el puerto serie [3] para la comunicación con la computadora y la entrada P000 [4] que inicia en el programa la función PID, por último se muestra la salida del módulo analógico [5] al variador de frecuencia.

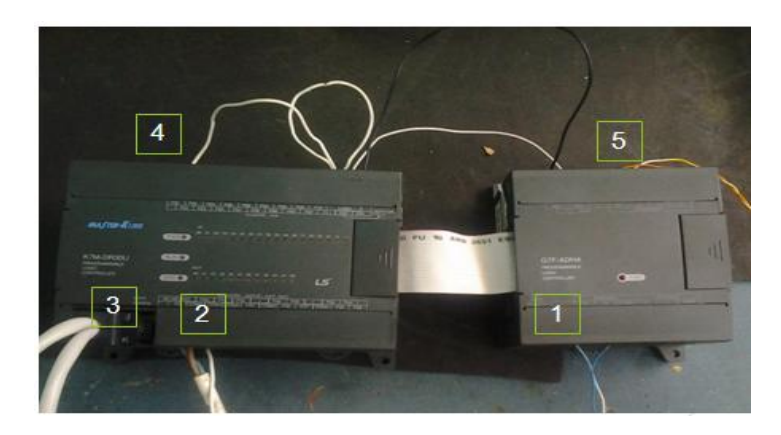

Figura 3.2 Conexiones del PLC.

### > Comunicación PC-PLC.

La computadora se comunica con el PLC a través del puerto COM1 [1] como se muestra en la figura 3.3, está conexión se utiliza tanto como para programar el autómata desde el KGLWin como para supervisarlo desde el Movicon. Las especificidades del cable se abordan el epígrafe 2.3.2.

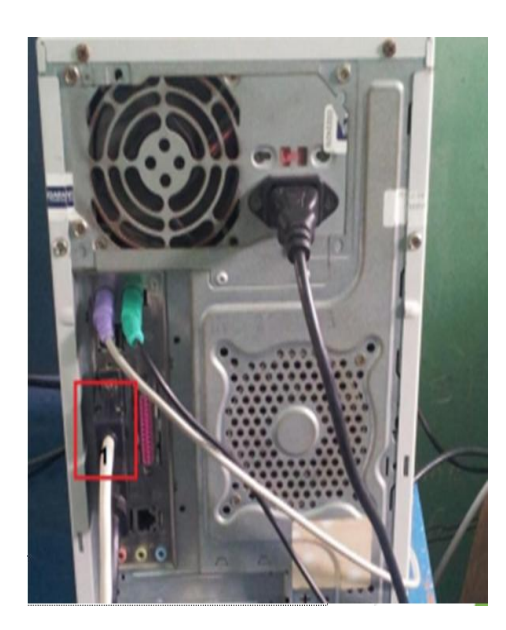

Figura 3.3 Conexión de la PC.

Conexiones del variador de velocidad LG Starvert iC5.

El variador de velocidad LG Starvert iC5 (figura 3.4), recibe la alimentación de potencia [1] de 220V, se conectan además los devanados del estator del motor [2] y la salida [3] de 0-10V proveniente del módulo analógico.

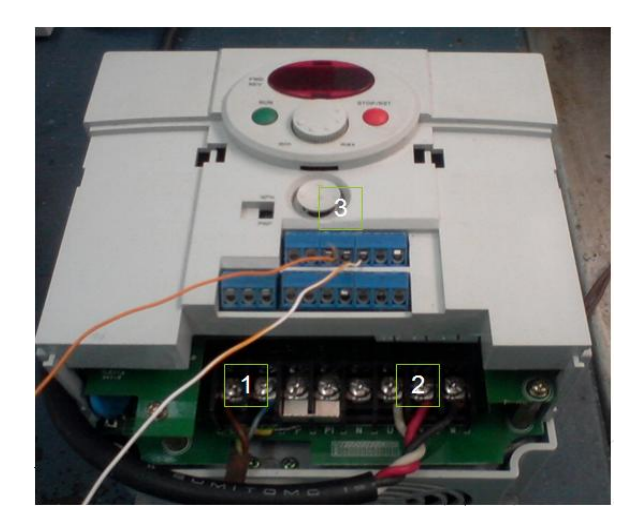

Figura 3.4 Conexiones del variador de velocidad LG-Starvert iC5.

### <span id="page-46-0"></span>**3.2 Programa del autómata**

El PLC es el centro del sistema, recibe la señal del tacogenerador y el *setpoint* enviado desde el HMI, compara estos valores y sobre el error implementa una acción de control la cual permite enviar una señal de mando al variador de frecuencia.

Para el trabajo con valores analógicos el módulo G7F-ADHA convierte estos números en valores equivalentes entre 0-4000 y los coloca en una zona de memoria del PLC. En este caso como se utiliza el canal 0, lo valores enviados por el tacogenerador son colocados en la zona de memoria D4980, mientras que los valores de escritura son enviados al variador de frecuencia desde la zona de memoria D4982. En la figura 3.5 se muestra la lectura de la variable velocidad y su linealización.

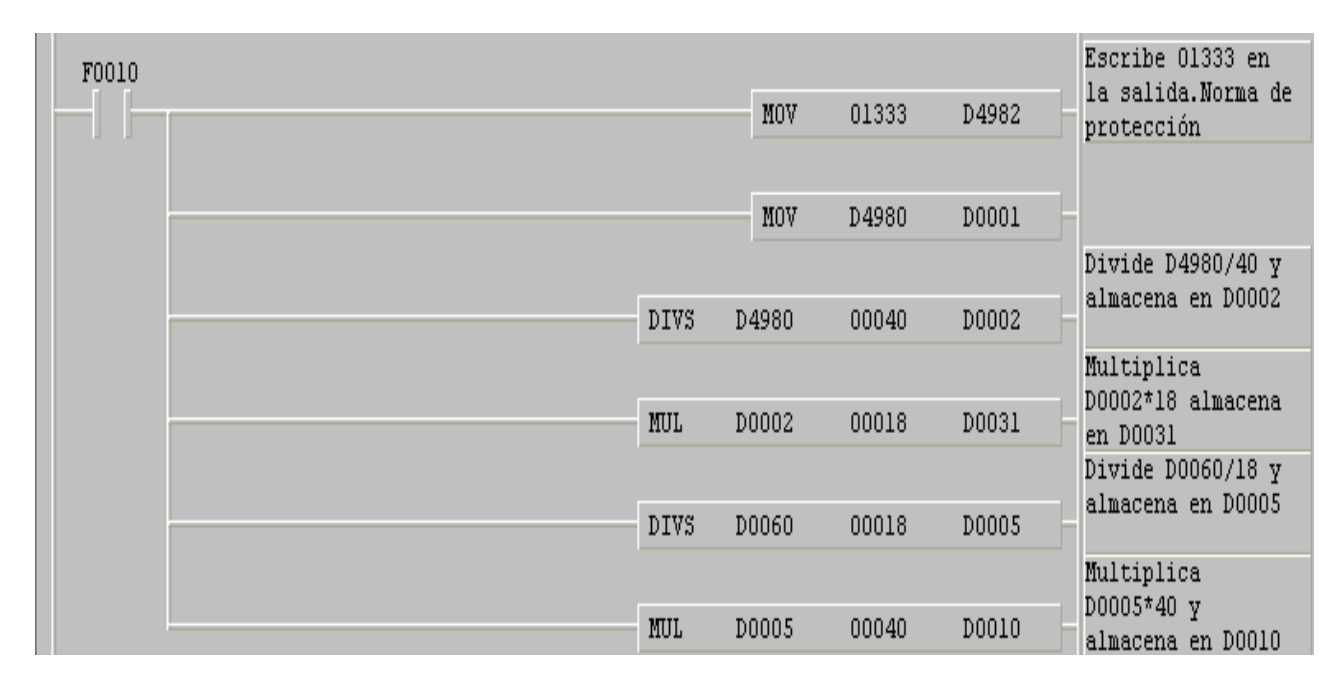

Figura 3.5 Lectura y linealización de la variable.

Como se observa en la figura 3.5 se establece como norma de protección una velocidad mínima de 1333 (entero) lo cual es equivalente a un 33% de la velocidad nominal del motor o sea 600 r.p.m, en el siguiente paso se lee el valor y se envía a la zona de memoria D0001, para ser utilizada por el HMI, para linealizar la variable se tuvo en cuenta que para trabajar con el PLC:0-1800 r.p.m es equivalente a 0-4000 enteros, por tanto para saber la velocidad a la cual se mueve el motor, ver ecuación 3.1:

$$
V = \frac{1800 \cdot E}{4000} 3.1
$$

*<sup>V</sup>* - velocidad a la cual se mueve el motor.

*<sup>E</sup>* - números enteros.

El siguiente paso es convertir el valor del *setpoint* escrito por el usuario en r.p.m, a valores enteros por lo cual se despeja *E* de la ecuación 3.1.

### Función PID.

Para implementar la función PID es necesario configurar antes sus parámetros en la ventana parámetros del software KGLWin como se muestra en la figura 3.6.

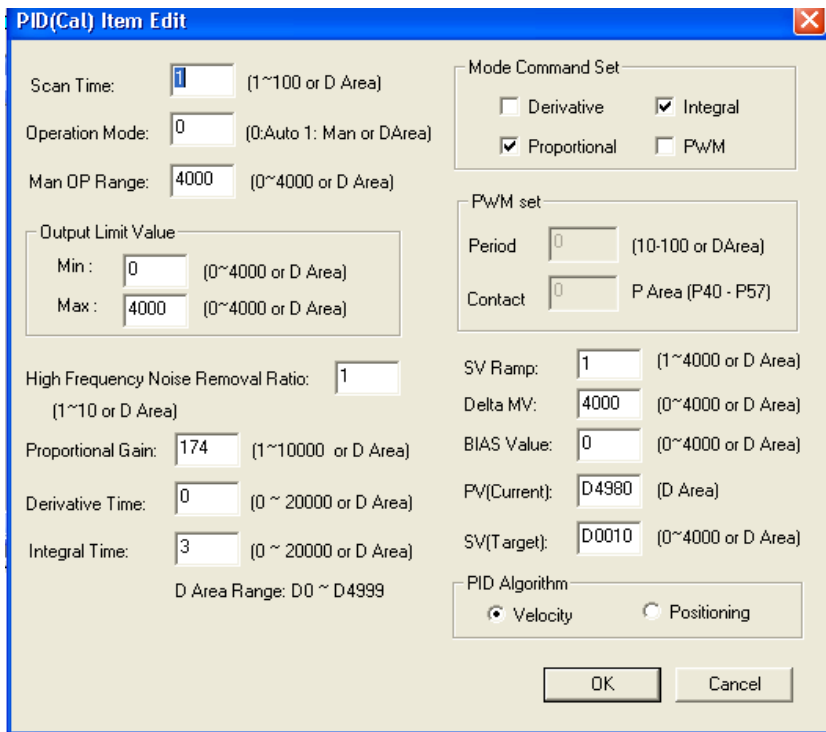

Figura 3.6. Parámetros de configuración de la función PID8.

Los valores de Kp, Ti y Td de la función del regulador PI se escogen del trabajo de diploma (Gil 2009), debido a que en este proyecto se sintoniza un PID para un

planta conformada por un sistema variador-motor, igual al que se utiliza en este trabajo son:  $Kp = 1.74$ ; Ti = 0.3; Td = 0.

Es necesario conocer que a partir de los datos calculados para la sintonía de un regulador la forma de introducir estos al PLC es la siguiente (Thi 2012):

 $Kp(PLC) = Kp(calc) * 100$ 

 $Ti(PLC) = Ti(calc) * 10$ 

 $Td(PLC) = Td(calc) * 10$ 

Otro de los parámetros importantes en la configuración es el *setpoint* (SV en la figura 3.6) al cual se le pasa la zona de memoria D0010, zona donde se almacena el valor de velocidad deseada, introducida por el usuario en el HMI, se observa también en la figura 3.6 el valor de PV el cual se asigna a la zona de memoria D4980, encargada de enviar el valor medido al PID. En la figura 3.7 se muestra la instrucción PID que se implementa en el programa, la cual se inicia cuando se activa la entrada P000, a esta función se le pasan los valores n: número de lazo o registro de parámetro (0000) y s1: zona de ejecución del PID, al concluir envía el valor calculado a la zona de escritura D4982. (Se puede observar el programa íntegro en el Anexo II).

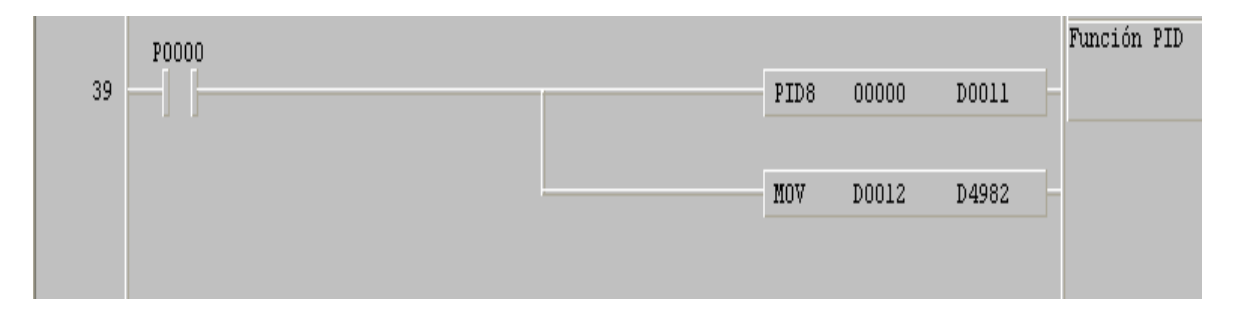

Figura 3.7 Función PID.

### <span id="page-48-0"></span>**3.3 Interfaz Hombre-Máquina (HMI)**

Para implementar del HMI (figura 3.8) es necesario la creación de seis variables, las cuales permiten la supervisión de los principales parámetros del lazo de control, estas variables son declaradas en el Movicon como variables de lectura o escritura (*input* u *outpu*t respectivamente). El aspecto fundamental para lograr la

correspondencia entre las variables del HMI y las del PLC es la asignación de la dirección o zona de memoria donde estas van a ser guardadas, dirección que tiene que corresponder con las zonas asignadas en el programa del PLC, para determinar las direcciones es necesario conocer cómo está distribuida la memoria del autómata entre las diferentes zonas (tabla en Anexo III), porque para comunicar las variables creadas es obligatorio establecer un número decimal de cinco cifras para luego adicionarle delante un sexto dígito, de acuerdo al código de MODBUS, según el tipo de registro como se muestra en la tabla 3.1.

| Code | Function code name               | Modicon PLC<br>Data address | Remark      |
|------|----------------------------------|-----------------------------|-------------|
| 01   | <b>Read Coil Status</b>          | 0XXXX(bit-output)           | Read bits   |
| 02   | <b>Read Input Status</b>         | 1XXXX(bit-input)            | Read bits   |
| 03   | <b>Read Holding Registers</b>    | 4XXXX(word-output)          | Read words  |
| 04   | Read Input Registers             | 3XXXX(word-input)           | Read words  |
| 05   | Force Single Coil                | 0XXXX(bit-output)           | Write bit   |
| 06   | Preset Single Register           | 4XXXX(word-output)          | Write word  |
| 15   | Force Multiple Coils             | 0XXXX(bit-output)           | Write bits  |
| 16   | <b>Preset Multiple Registers</b> | 4XXXX(word-output)          | Write words |

Tabla 3.1 Códigos y funciones del autómata Master-K120S.

En este trabajo, se utiliza la zona de memoria D, a partir de la tabla de memoria del autómata (tabla en Anexo III) se comienza en h8000 (hexadecimal)= 32768, correspondiente con el área D0000. Para la velocidad real leída por el autómata, o sea la dirección D4980, el resultado es D4980 = 32768 + 4980 + 1 = 37749, por tanto este número unido al código 06 escogido en la tabla 2.3 da como resultado la dirección 437749, dirección añadida en el Movicon para la variable velocidad\_leida. De esta forma se procede para el resto de las variables creadas en el Movicon.

Otro de los aspectos fundamentales del supervisor es el objeto *Trend,* el cual es uno de los elementos de la "caja de herramientas (*toolbox*)" de Movicon, este objeto permite mostrar el comportamiento de las variables entero\_leido (canal rojo) y entero\_deseado (canal verde) en función del tiempo, las cuales son equivalentes a sus correspondientes velocidades, es importante aclarar que aunque a simple vista pueda parecer poco importante la inclusión de los valores enteros en esta interfaz, se decide incluirlos por ser estos los valores con los cuales realmente trabaja el PLC, y por constituir la maqueta realizada una herramienta para la realización de futuras prácticas de instrumentación, de allí la intención de relacionar a los alumnos con el funcionamiento interno de los autómatas programables.

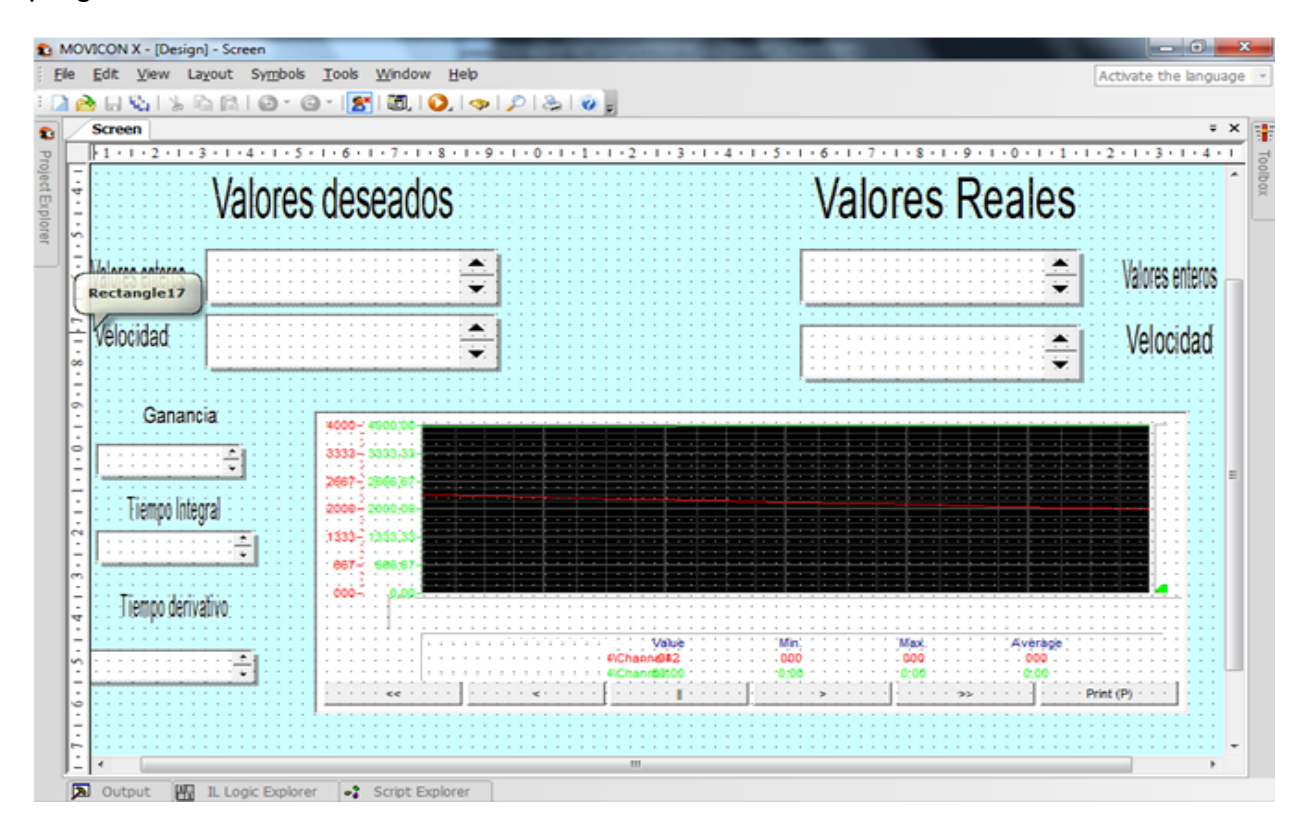

Figura 3.8. Pantalla del Supervisor en Movicon.

### <span id="page-50-0"></span>**3.3.1 Pruebas realizadas a la maqueta**

Con el objetivo de comprobar el funcionamiento del lazo de control y por tanto validar los resultados obtenidos por este trabajo se realizan varias pruebas a esta maqueta , dos de la cuales se muestran a continuación:

1. Prueba para un valor deseado de 1350 r.p.m

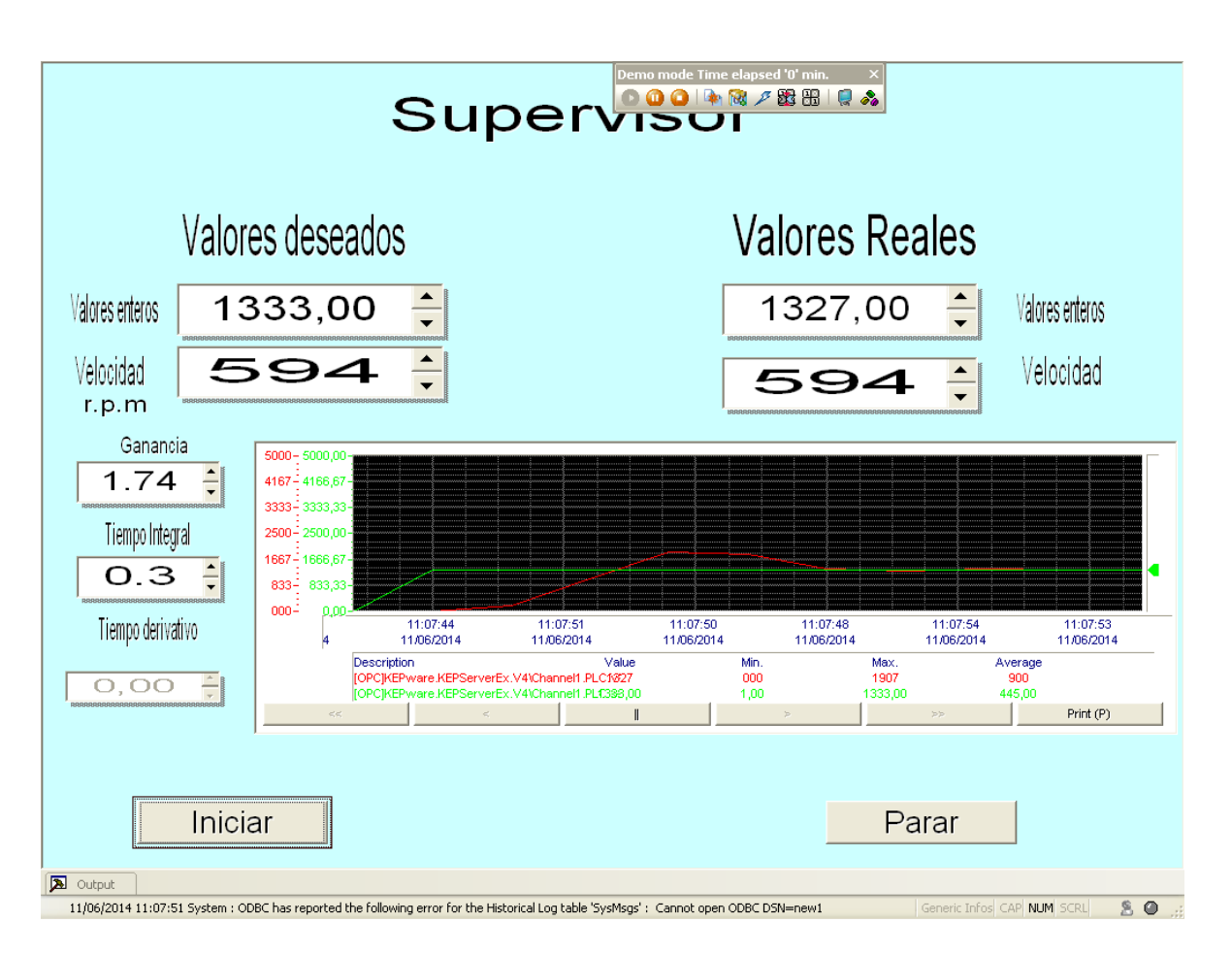

Figura 3.9. Prueba para un valor deseado de 1350 r.p.m.

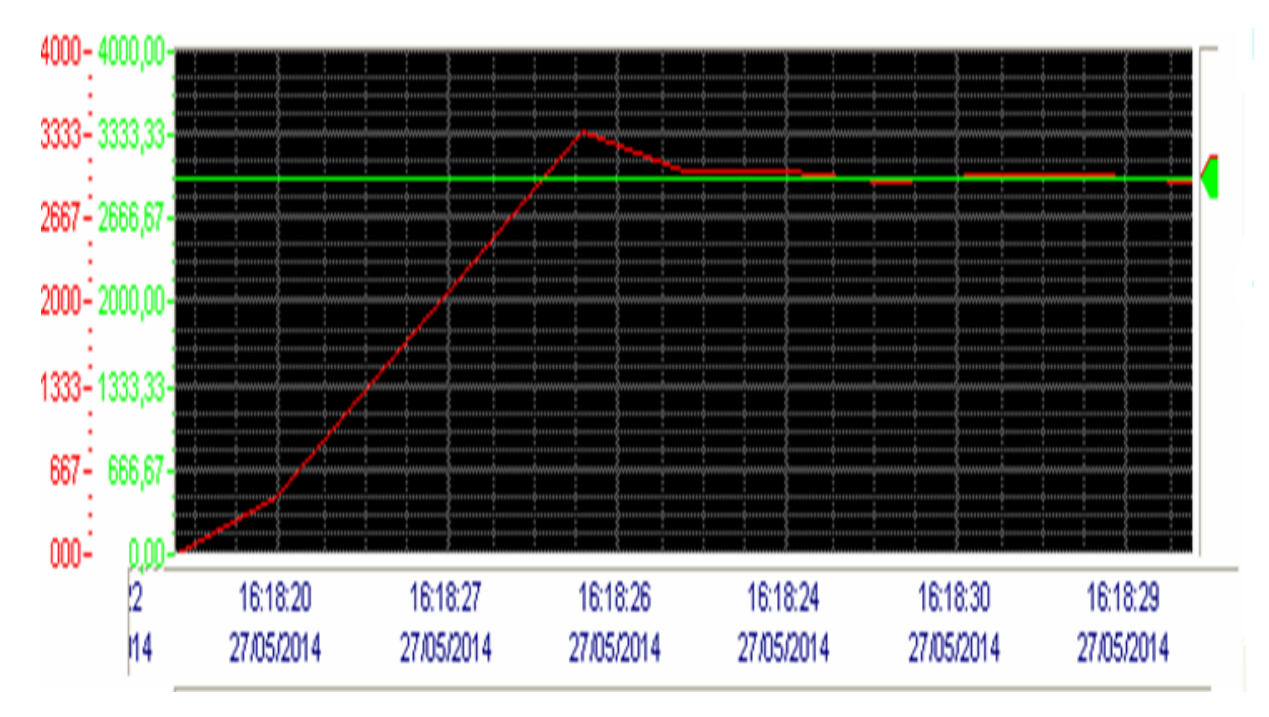

Figura 3.10. Simulación del proceso para un valor deseado de 1350 r.p.m

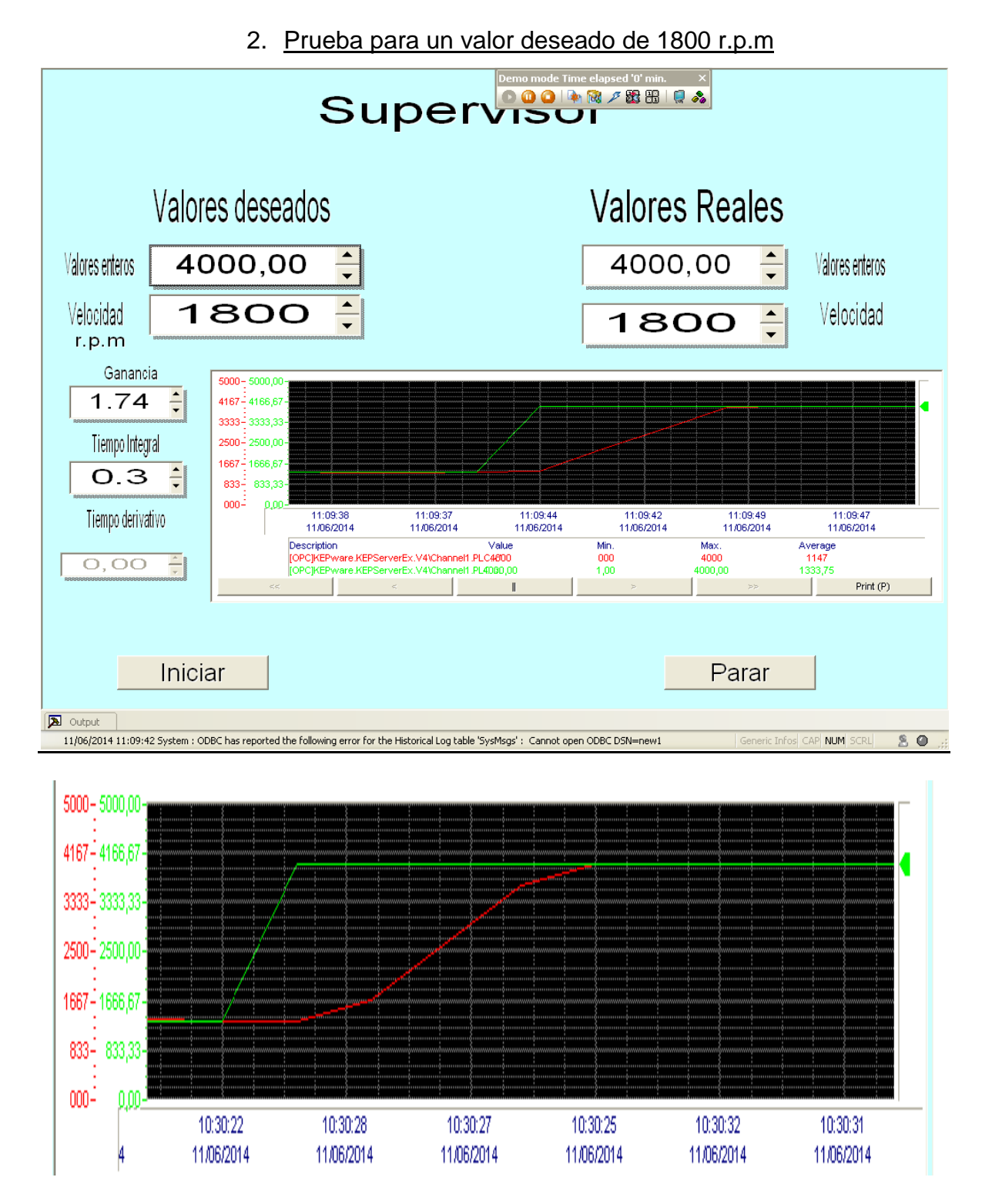

Figura 3.12. Simulación para un valor deseado de 1800 r.p.m.

Como se puede observar de las figuras 3.9 a 3.12 el sistema responde a los cambios de *setpoint* originados desde el HMI, pero es importante resaltar que se producen errores en el eje del tiempo debido a que en el departamento no cuenta con la licencia para el software Movicon, las respuestas según muestran las simulaciones contienen pequeños errores originados por ruidos introducidos al sistema debido a la no utilización de cables apantallados.

### <span id="page-53-0"></span>**3.4 Balance económico y medio ambiental**

La valoración económica justifica la realización del trabajo, en este caso se presentan solo los insumos necesarios para la realización del mismo. En la Tabla 3.2 se muestra la relación de los gastos en productos.

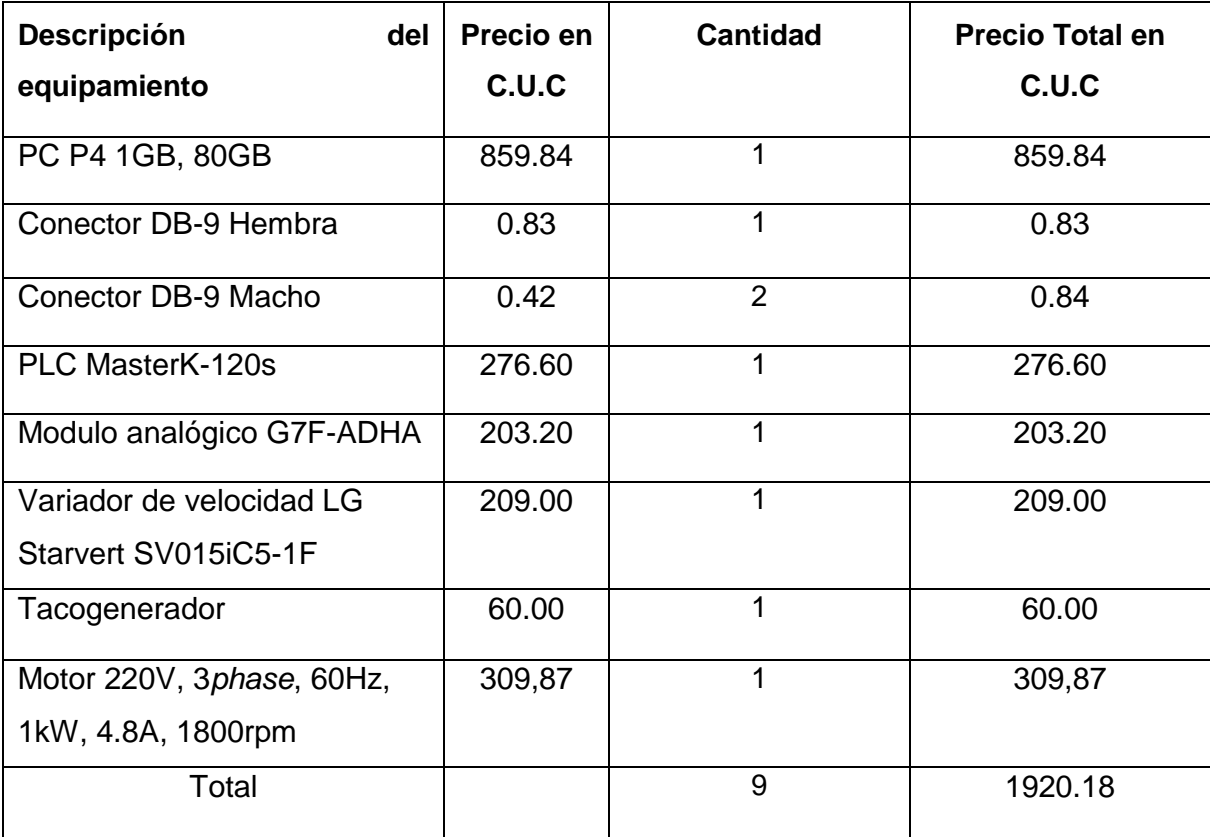

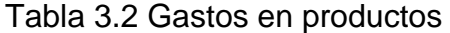

Otra solución al problema planteado en este trabajo sería la adquisición de maquetas de control, estas tienen un costo muy elevado. Por ejemplo, según (Romero 2013) una maqueta industrial con fines educativos de control de velocidad puede costar 7000 euros lo cual es equivalente a 8400 CUC.

Por lo tanto se puede concluir que la implementación de una maqueta de velocidad para la carrera de Ingeniería Automática tiene un bajo costo comparado con otra solución que implique la adquisición de maquetas industriales. En la figura 3.13 se aprecia cuanto se puede ahorrar haciendo un uso eficiente de los recursos.

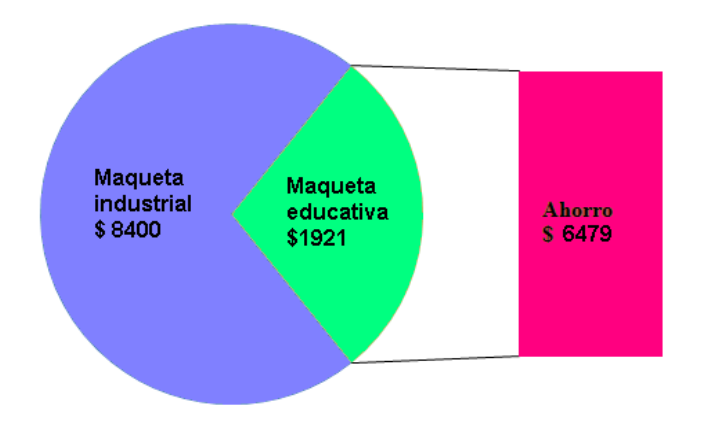

Figura 3.13 Beneficio económico de la maqueta confeccionada.

Limitar la importación de equipos electrónicos mediante la reutilización de medios ya existentes beneficia al medio ambiente pues los equipos electrónicos al terminar su vida útil se convierten en elementos contaminantes. Dado que los componentes electrónicos no son biodegradables, la acumulación de estos es un serio problema en la actualidad para muchos países. Evitar este tipo de problema medio ambiental en el país, debe ser una premisa del desarrollo actual.

### <span id="page-54-0"></span>**3.5 Consideraciones finales del capítulo**

Luego del análisis de lo expuesto en el capítulo se puede concluir que la maqueta diseñada permite el control y la supervisión de la velocidad de un motor trifásico asincrónico, se infiere además el beneficio económico que trae consigo la implementación de la misma y su factibilidad al cumplir con los requisitos necesarios para la realización de prácticas reales en la carrera de Automática.

## **CONCLUSIONES Y RECOMENDACIONES**

<span id="page-55-0"></span> $\_$  , and the set of the set of the set of the set of the set of the set of the set of the set of the set of the set of the set of the set of the set of the set of the set of the set of the set of the set of the set of th

### **Conclusiones.**

- 1. La literatura especializada reporta buenos resultados al aplicar maquetas industriales con fines investigativos y docentes, por lo que es factible la implementación de una maqueta en el departamento con estos fines.
- 2. La instrumentación instalada garantiza el correcto funcionamiento del lazo de control de velocidad.
- 3. La maqueta implementada permite el control y supervisión de la velocidad de un motor trifásico asincrónico a partir de la implementación de la función de controlador en el autómata programable MasterK-120s.
- 4. La implementación del HMI en el software Movicon muestra de forma clara y sencilla los valores de los parámetros del proceso.

### **Recomendaciones.**

Para establecer la necesaria continuidad que debe tener este trabajo se recomienda lo siguiente:

- 1. Implementar un lazo de control de la corriente de armadura del motor, lo cual garantizaría un control más exacto de la velocidad del motor.
- 2. Montar prácticas de laboratorios sobre la maqueta que permitan a los estudiantes aplicar los conocimientos teóricos a la práctica.
- 3. Utilizar cables apantallados para lograr la eliminación de los ruidos que afectan la medición.

## **REFERENCIAS BIBLIOGRÁFICAS**

Alecop (2009). "Estudio de procesos de control de velocidad y posición Serie 540."

autores, V. (2005). "Encoder Incremental. Descripción general."

Ballesteros, R. (2013). "Sistemas SCADA." Laboratorios de SCADA.

Bayón, R. (2005). ""Sistemas domóticos basados en PLCs."".

Bolton, W. (2009). "Programmable Logic Controler. Oxford." Elsevier's Science & Technology.

<span id="page-56-0"></span> $\_$  , and the set of the set of the set of the set of the set of the set of the set of the set of the set of the set of the set of the set of the set of the set of the set of the set of the set of the set of the set of th

Borja, R. P. (2007). "Diseño y construcción de un módulo didáctico para control de nivel de líquidos." Escuela de Ingeniería.

Cantón, C. E. (2006). "Automatas Programables."

Carrión, T. P. (2011). "Las maquetas como material didáctico para la enseñanza y apredinzaje de la lectura e interpretación de planos en la ingeniería."

Casanova, M. B. (2010). "Motor Asincrónico Trifásico."

Clavijo, F. P. F. (2011). "Diseño e implementación de un Sistema SCADA para el control remoto de un proceso a través de un dispositivo móvil basado en el software My Scada e Information Server." Departamento de Eléctrica y Electrónica, Escuela Politécnica del Ejército.

Coca, L. V. (2007). "Identificación y representación de las principales variables de le Etiquetadora Kosme." Trabajo de Diploma, UCLV.

Colectivo (2012). "Descripción y manejo del servomotor de prácticas." Automatización Industrial. Prácticas 5.

Creus, A. (2010). "Instrumentación Industrial."

Cuellar, R. V. (2005). "Domótica. Automátas Programables." Revista Digital. Investigación y Educación.II(19).

Diéguez, J. R. (2010). "La evolución del control de proceso y la telemetría." Boletín electrónico.No 3

ELTRA (2009). "Encoder Incremental. Descripción general."

Gil, F. B. (2009). "Solución para sistema de posicionamiento de plataformas mecánicas con motor de corriente alterna y variador de frecuencia." Departamento de Automática y Sistemas Computacionales.UCLV.

Gonzales, M. (2006). "Introducción a la Automatización en los Sistemas de Producción".

Guille, M. (2010). "Automátas Programables. Arquitectura y aplicaciones ".

Instruments, T. (2012). "Motor Drive and Control Solution.."

Izaguirre, E. (2012). "Sistemas de Automatización."

Knoll, W. and M. Hechinger (2005). "Maquetas de arquitectura. Técnicas y construcción."

 $\_$  , and the set of the set of the set of the set of the set of the set of the set of the set of the set of the set of the set of the set of the set of the set of the set of the set of the set of the set of the set of th

Kosow, I. L. (2007). "Control de máquinas eléctricas." Editorial Reverte.

Leyva, E. A. J. (1997). "Control de flujos de líquidos por variación de velocidad de una bomba usando motor de inducción y convertidor de frecuencia." Departamento de Automática y Sistemas Computacionales. Santa Clara, Universidad Central "Marta Abreu" de las Villas.

LG (2008). "User Manual: MASTER-K120S Instructions & Programming." I. Systems.

LG (2010). "KGL for Windows. Master K- Series."

LS (2010). "Starvert iC5."

Lluís Molas, C. F., Oriol Gomis, Antoni Sudriá, Oriol Boix, Israel Benítez, Ruben Sicchar, Marivan and F. R. Gomes, Ksenia Arias y Luisa Villafruela ( 2006). "Integración internacional de plataformas de enseñanza a distancia de automatización con PLCs." IEEE-RITA**1**.

M. Domínguez, J. J. F., P. Reguera, J. J. González, J.M. Ramón (2003). "Maqueta industrial para docencia e investigación."

Martínez, Y. M. (2013). "Modernización del lazo de nivel en la maqueta industrial de tres variables." Departamento de Automática y Sistemas Computacionales.UCLV

Mazzeo, F. B. L. (2011). "Variación de velocidad en corriente alterna."

MCBTEC (2008). "El encoder." Retrieved february 2014 from [www.mcbtec.com](http://www.mcbtec.com/)

Mendiburu, H. (2006). "Sistemas SCADA." febrero 2013, from [http://hamd.galeon.com.](http://hamd.galeon.com/)

Mola, L. (2010). "Integración internacional de plataformas de enseñanza a distancia de automatización con PLCs."

Montejo, M. (2010). "SCADA."

Ocaña, J. D. C. (2012). "Diseño e implementación de una empresa de control para la automatización de una imprenta rotativa." Proyecto Previo a la obtención del título de ingeniero en Electrónica y Control.Quito,2012.

OMRON (2005). "Rotary encoders cam positioners."

Páez, D. G. (2004). "Una herramienta para el control de procesos a través de Internet."

Palacios, F. V. F. (2011). "Diseño e implementación de un sistema SCADA para el control remoto de un proceso basado en el software My Scada e Information Server." Departamento de Eléctrica y Electrónica, Escuela Politécnica del Ejército, Av. General Rumiñahui S/N,

Sangolquí - Ecuador.

Redondo, M. J. G. (2012). "Desarrollo de equipo electrónico para su uso docente en materias tecnológicas."

Reguera, M. D. P. (2012). "Aprendizaje en Automática mediante el acceso remoto vía Internet a maquetas industriales."

Requenas, J. V. (2009). "Encoder."

Romagosa, J. (2004). Sistemas SCADA. Ingeniería de Sistemas, Automática e Informática Industrial Cataluña, España, Universidad Politecnica de Cataluña. **ingeniero:** 66.

Romero, L. M. V. (2013). "Diseño e implementación de un sistema de control de velocidad y posición mediante un servomotor."

Silva, F. J. V. C. F. X. P. (2011). "Diseño e implementación de un sistema SCADA para el control remoto de un proceso basado en el software My Scada e Information Server." Departamento de Eléctrica y Electrónica, Escuela Politécnica del Ejército, Av. General Rumiñahui S/N,Sangolquí - Ecuador.

 $\_$  , and the set of the set of the set of the set of the set of the set of the set of the set of the set of the set of the set of the set of the set of the set of the set of the set of the set of the set of the set of th

Thi, T. T. (2012). "Plataforma para Prácticas Simuladas con el uso de Autómata como Controlador

Torre, M. A. d. l. (2011). "Sensores de velocidad."

Vandelvira, A. d. (2011). "Motores de corriente alterna." Sistemas Automáticos de producción alimentaria.

## **ANEXOS**

<span id="page-59-0"></span> $\_$  , and the set of the set of the set of the set of the set of the set of the set of the set of the set of the set of the set of the set of the set of the set of the set of the set of the set of the set of the set of th

### <span id="page-59-1"></span>**Anexo I: Configuración del Variador de Velocidad LG-Starvert iC5.**

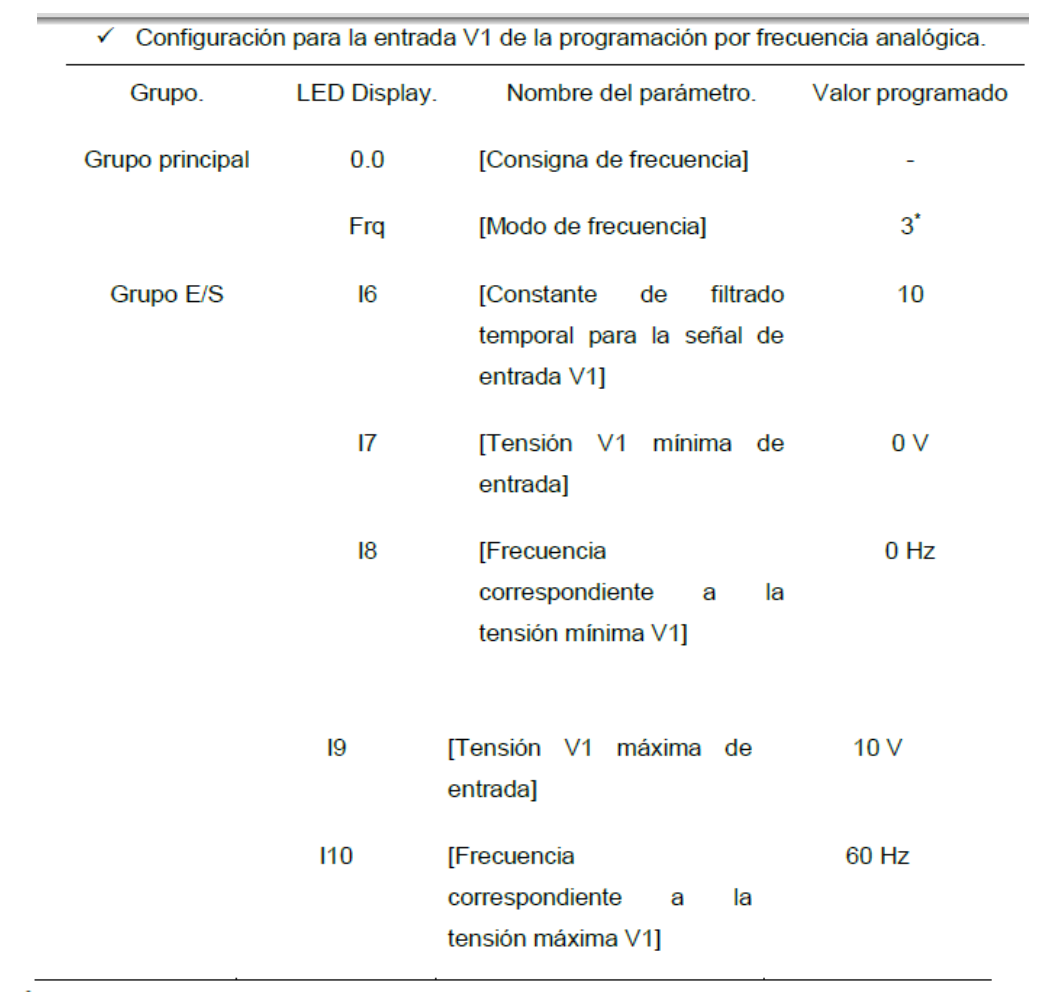

<span id="page-60-0"></span>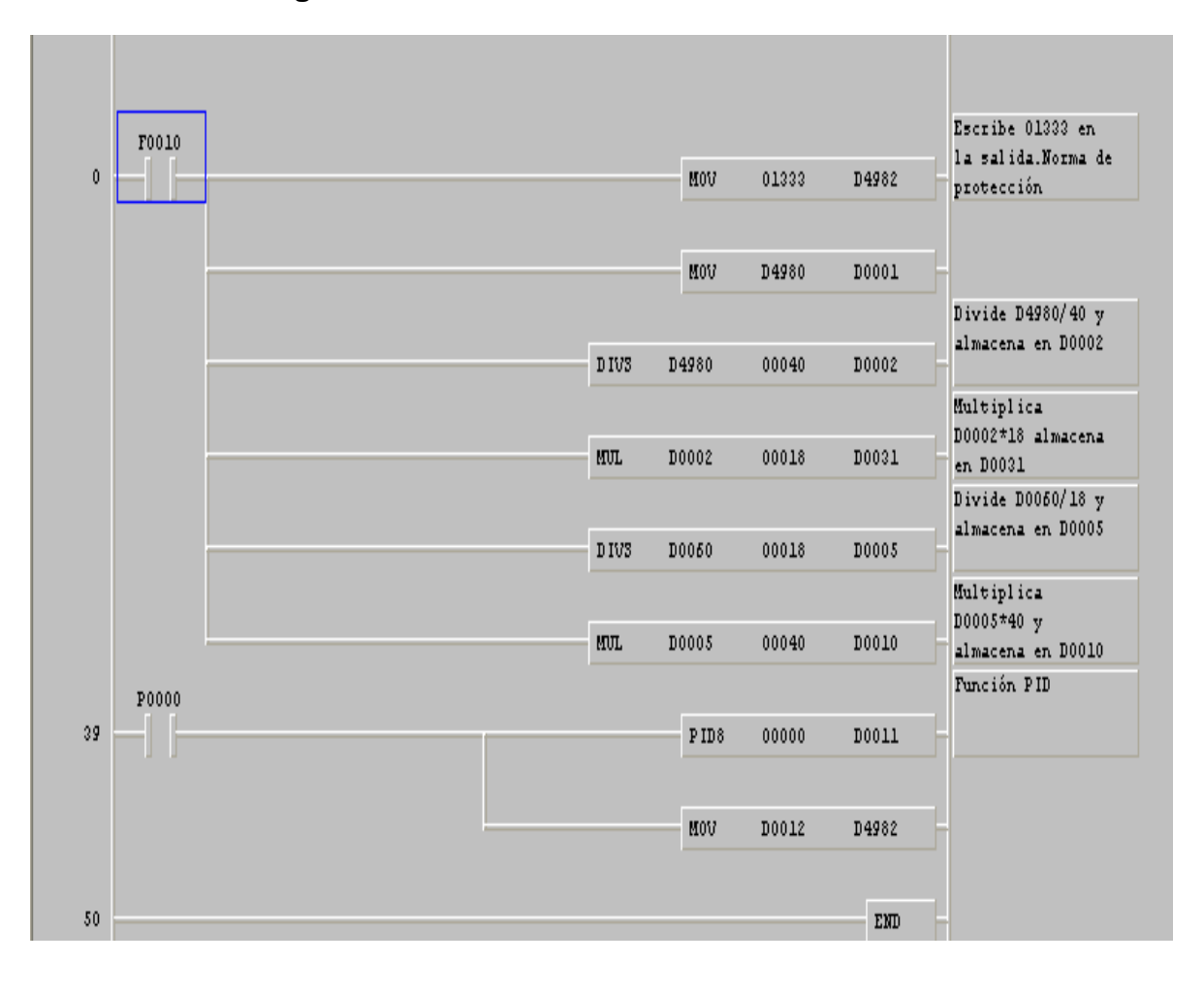

Anexo II: Programa del autómata.

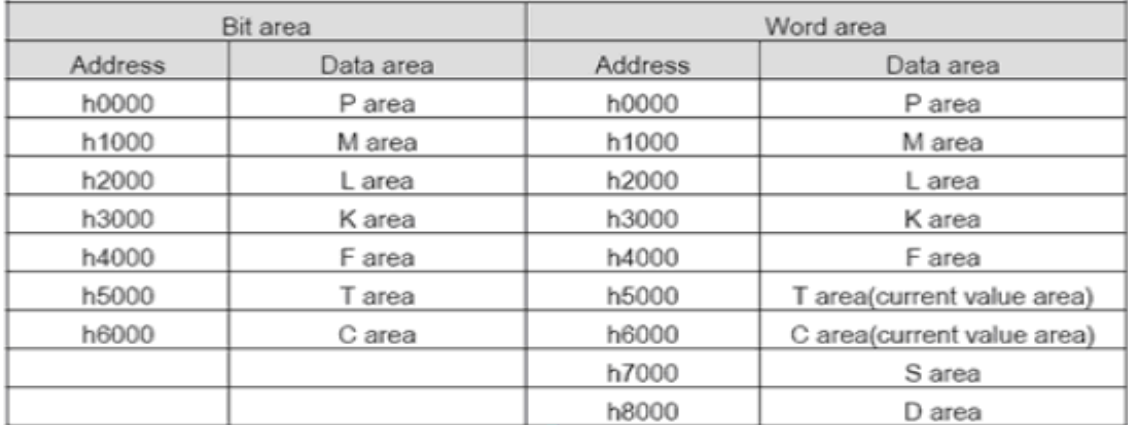

 $\_$  , and the set of the set of the set of the set of the set of the set of the set of the set of the set of the set of the set of the set of the set of the set of the set of the set of the set of the set of the set of th

### <span id="page-61-0"></span>**Anexo III: Mapa de memoria del PLC MasterK-120s.**